## **EXTRACTLER**

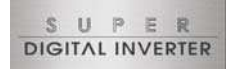

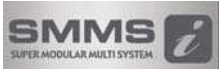

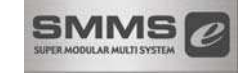

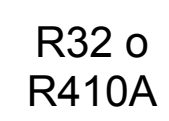

## 0-10V AHU Interfaz de bobina DX (LC / VRF) Manual de instalación

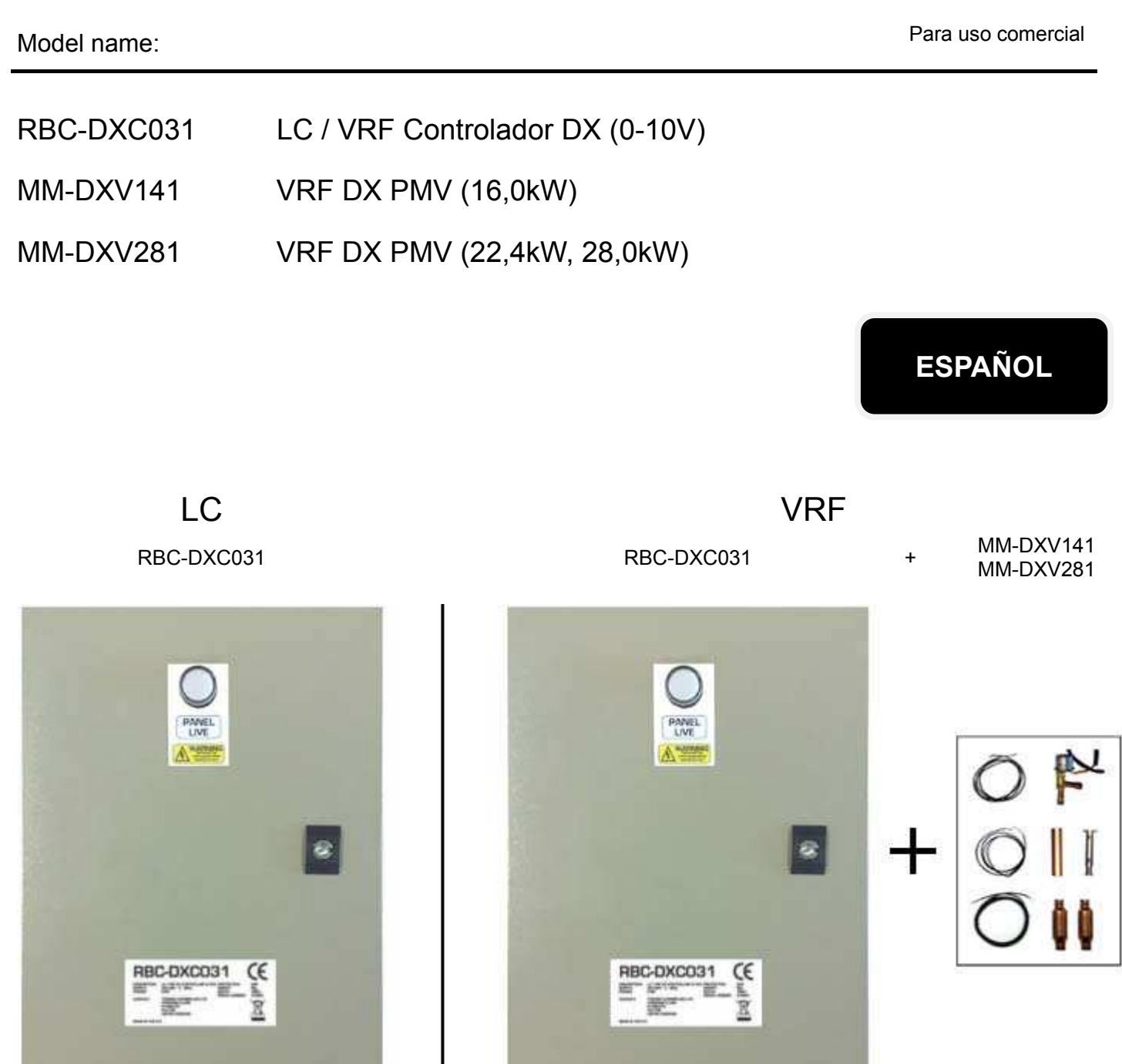

Por favor, lea atentamente este Manual de Instalación antes de instalar el LC / VRF Controlador DX y VRF DX PMV.

- Este Manual describe el método de instalación del LC / VRF Controlador DX y VRF DX PMV .
- También se debe consultar el Manual de Instalación adjunto a la unidad exterior Toshiba.
- Por favor, siga el/los manual(es) para su Unidad de Tratamiento de Aire (suministro local).
- Toshiba Carrier UK (Ltd) no acepta ninguna responsabilidad sobre el diseño local.
- Este producto está diseñado exclusivamente para ser conectado a un campo suministrado AHU. No utilice el DX Controlador LC (0 ~ 10V AHU) para cualquier otra aplicación.
- No modifique o altere el DX Controlador LC (0 ~ 10V AHU). No trate de reparar el controlador si hay un mal funcionamiento.

## **ADOPCIÓN DE REFRIGERANTE R32 o R410A**

Este aparato de aire acondicionado usa el refrigerante HFC (R32 o R410A) que no es perjudicial para la capa de ozono.

Asegúrese de comprobar el tipo de unidad exterior que se va a combinar antes de instalarla.

Este aparato esta diseñado solamente para uso comercial y no deberá estar accesible para el público en general. Este aparato no está diseñado para ser usado por personas (incluidos niños) con capacidades reducidas físicas, sensoriales o mentales, o con falta de experiencia y conocimiento, a menos que hayan recibido la supervisión o instrucción necesarias con relación al uso del aparato por una persona responsable de su seguridad. Se deberá prestar atención a los niños para que estos no jueguen con el aparato.

## **Índice**

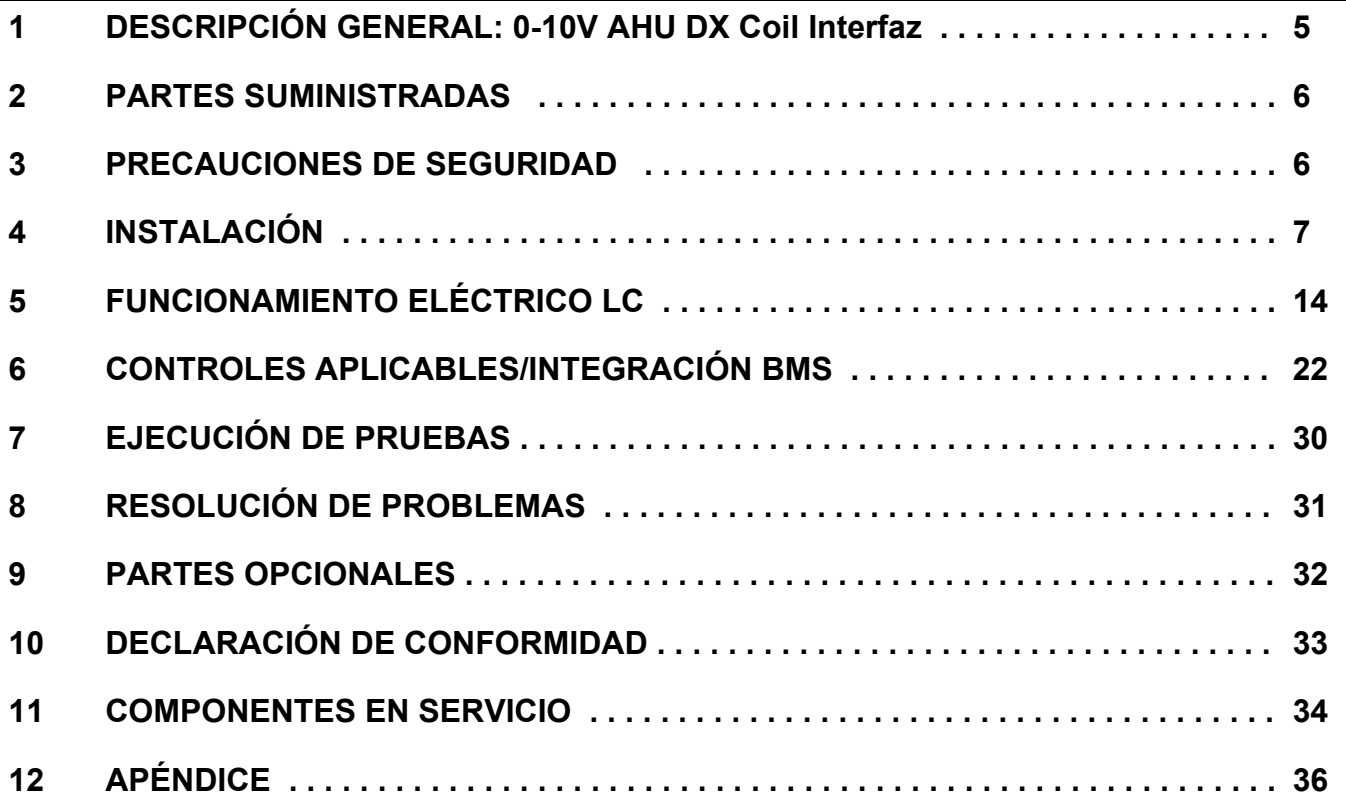

Este símbolo solamente es para los países de la UE.

Este símbolo es conforme con la directiva Información Artículo 10 2002/96/CE para usuarios y Anexo IV. El producto está diseñado y fabricado con materiales y componentes de alta calidad que se pueden reciclar y reutilizar.

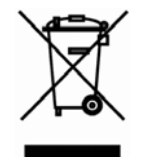

Este símbolo significa que el equipo eléctrico y electrónico, al final de la vida útil, deberá ser desechado de forma separada a los residuos domésticos.

Por favor, deseche este equipo en el centro de reciclaje/recogida de desechos de su comunidad local. En la Unión Europea hay sistemas de recogida separados para productos eléctricos y electrónicos usados. Gracias por haber adquirido este aparato de aire acondicionado Toshiba.

Lea atenta y completamente estas instrucciones que contienen información importante conforme a la Directiva de Maquinaria (Directive 2006/42/EC), y asegúrese de entenderlas bien.

Una vez concluido el trabajo de instalación, entréguele al cliente este Manual de instalación así como el Manual del propietario y pídale que los guarde en un lugar seguro para futuras consultas.

#### Denominación genérica: Aire acondicionador

#### Definición de instalador cualificado o técnico cualificado

El aparato de aire acondicionado deberá ser instalado, mantenido, reparado y desechado por un instalador cualificado o por una persona de servicio cualificada. Cuando se tenga que hacer cualquiera de estos trabajos, acuda a un instalador cualificado o a un técnico cualificado para que lo haga por usted.

Un instalador cualificado o una persona de servicio cualificada es un agente con las cualificaciones y conocimientos descritos en la tabla siguiente.

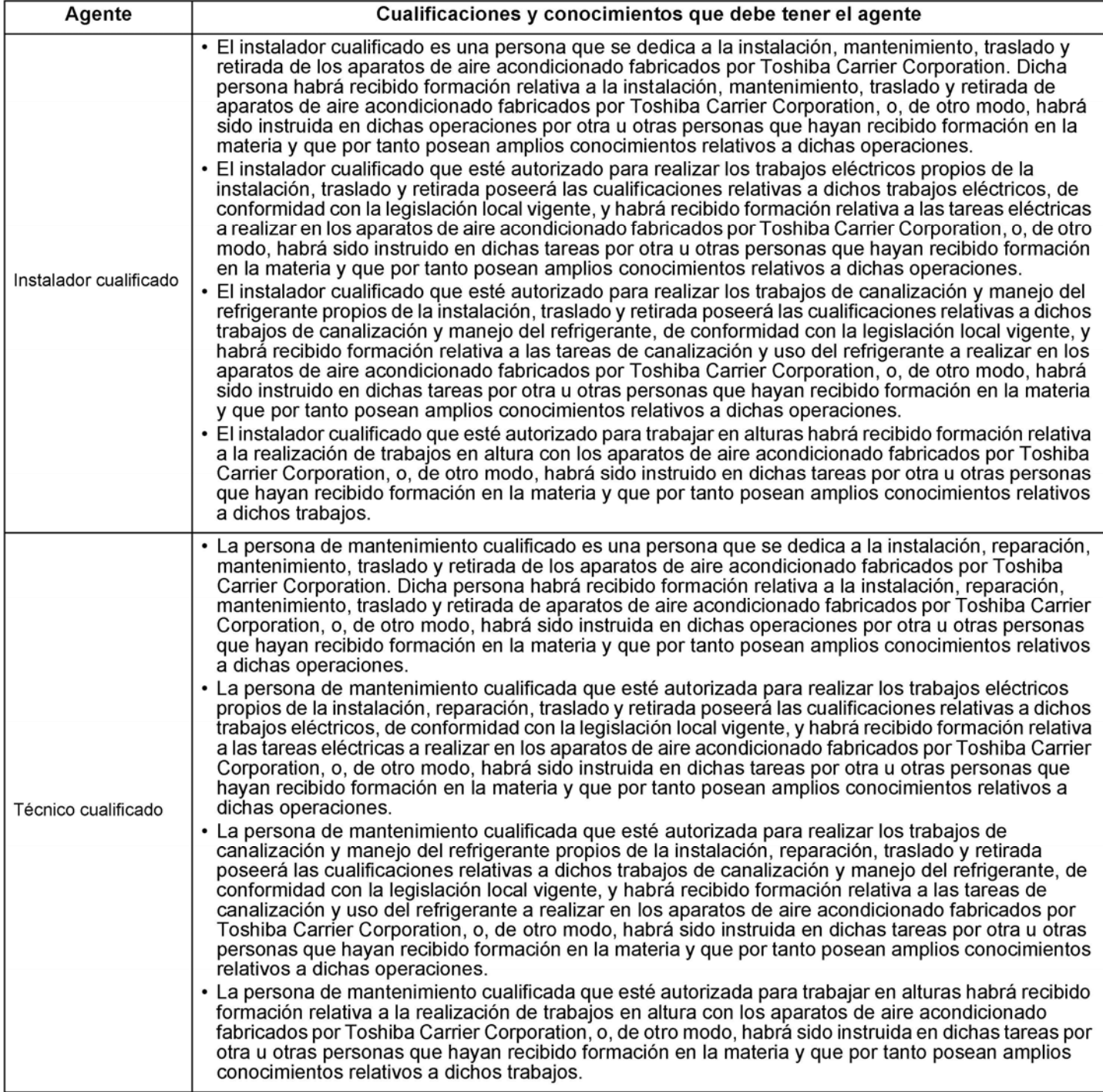

#### Definición del equipo de protección

Cuando vava a proceder al traslado, instalación, mantenimiento, reparación o retirada del aparato de aire acondicionado, utilice guantes protectores y ropa de trabajo de "seguridad".

Además de tal equipo de protección normal, póngase el equipo de protección descrito más abajo cuando realice trabajos especiales como los descritos en la tabla siguiente.

No ponerse el equipo de protección adecuado puede resultar peligroso porque quedará más expuesto a sufrir lesiones, quemaduras, descargas eléctricas y otros daños.

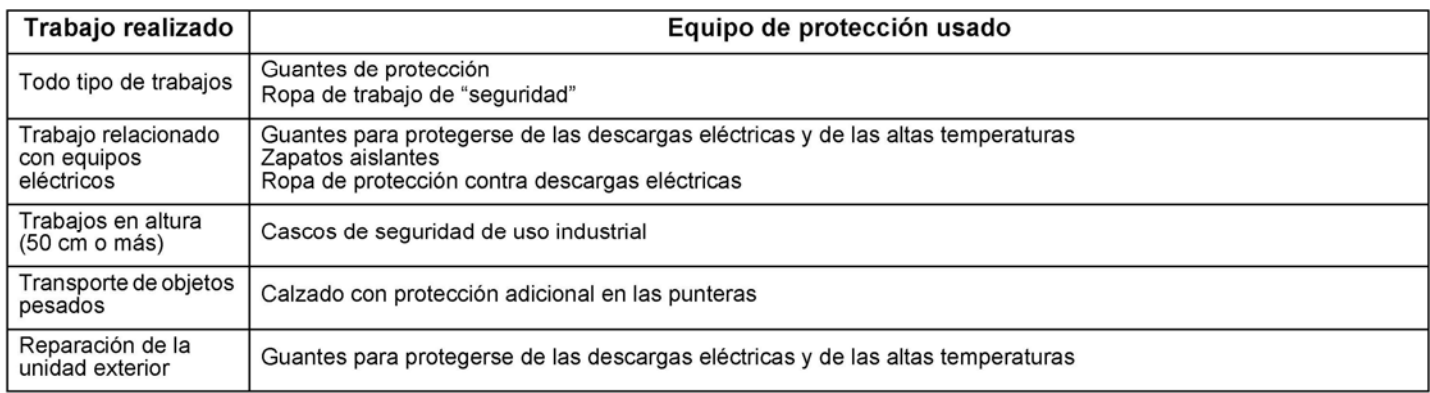

Estas precauciones de seguridad describen aspectos importantes para la seguridad a fin de evitar lesiones personales y daños en la propiedad. Lea atentamente este manual y asegúrese de comprender todo el contenido incluido a continuación (significado de las indicaciones) y siga las instrucciones de las descripciones.

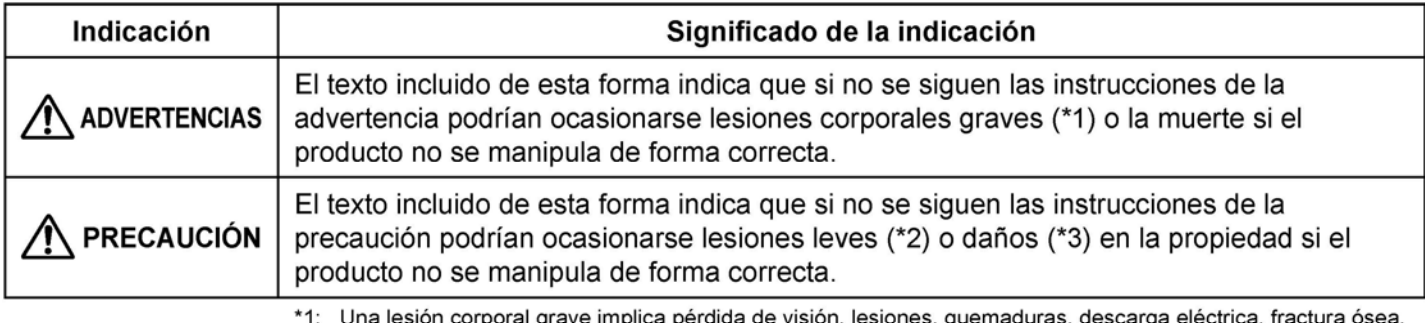

intoxicación y otras lesiones que causan secuelas y requieren hospitalización o tratamiento prolongado de seguimiento en ambulatorio.

\*2: Una lesión leve implica lesión, quemaduras, descarga eléctrica y otras lesiones que no requieren hospitalización ni tratamiento prolongado de seguimiento en ambulatorio.

\*3: Daño a la propiedad implica daños a los edificios, efectos domésticos, animales domésticos y mascotas.

## SIGNIFICADOS DE LOS SÍMBOLOS DE LA UNIDAD

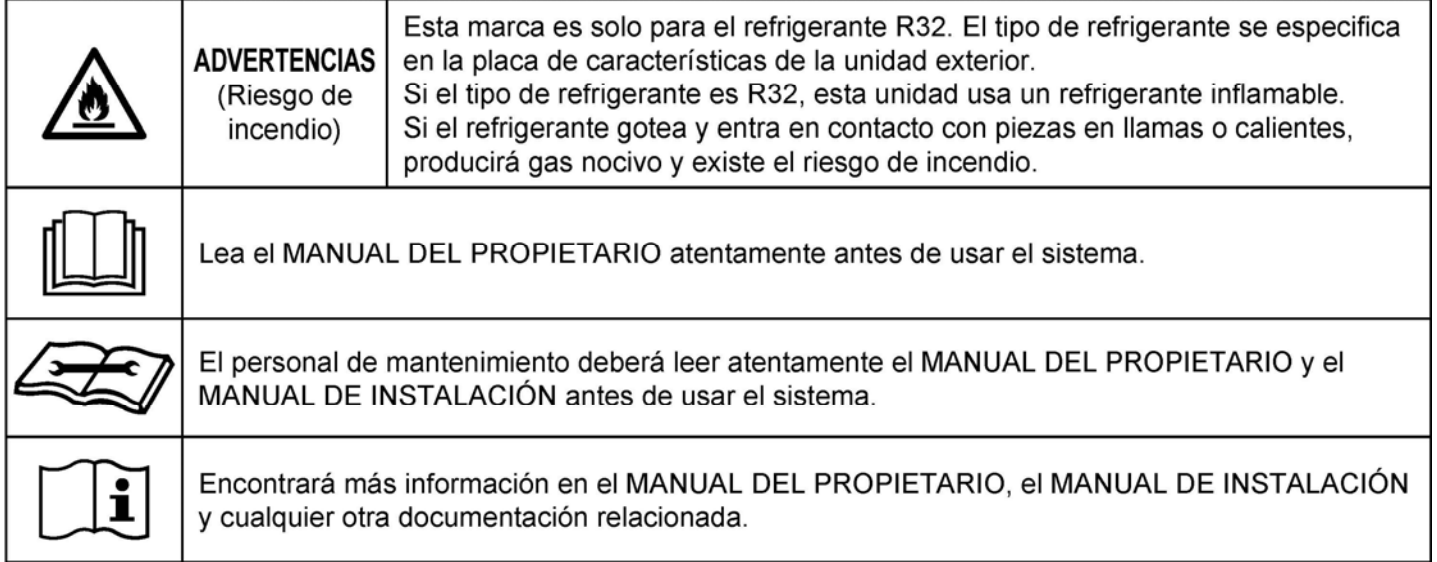

# Indicaciones de advertencia en la unidad de aire acondicionado

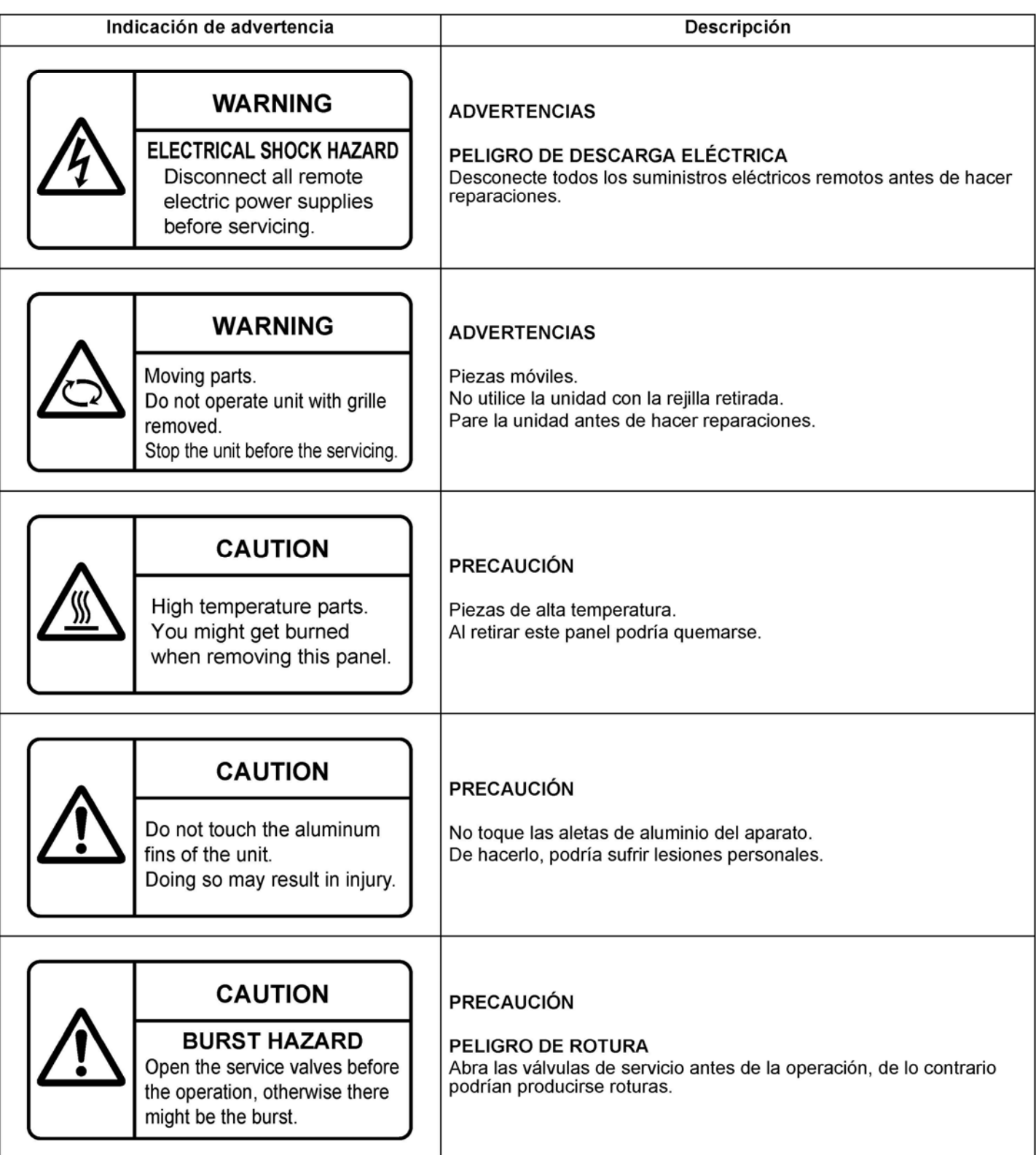

# *1* **DESCRIPCIÓN GENERAL: 0-10V AHU DX Coil Interfaz**

El nuevo interfaz LC/VRF 0-10V DX proporciona capacidad de control BMS (sistemas de gestión de edificios) externa a las unidades exteriores Toshiba conectadas a una unidad de gestión del aire con una bobina DX. Este interfaz es compatible con los sistemas R32 LC (refrigeración líquida) (DI /SDI), R410A LC (refrigeración líquida) (DI /SDI/DI-Big) o R410A VRF (volumen variable de refrigerante) (SMMSi / SMMSe) de Toshiba.

Este interfaz incluye un controlador DX (RBC-DXC031) común para los dos sistemas (LC y VRF). Viene configurado por defecto como un modelo LC (cambiado con un DIP-SW para su uso con un sistema VRF).

Para aplicaciones VRF el interfaz de la bobina 0-10V DX sólo es compatible con las unidades exteriores SMMSi / SMMSe de 8HP y 10HP.

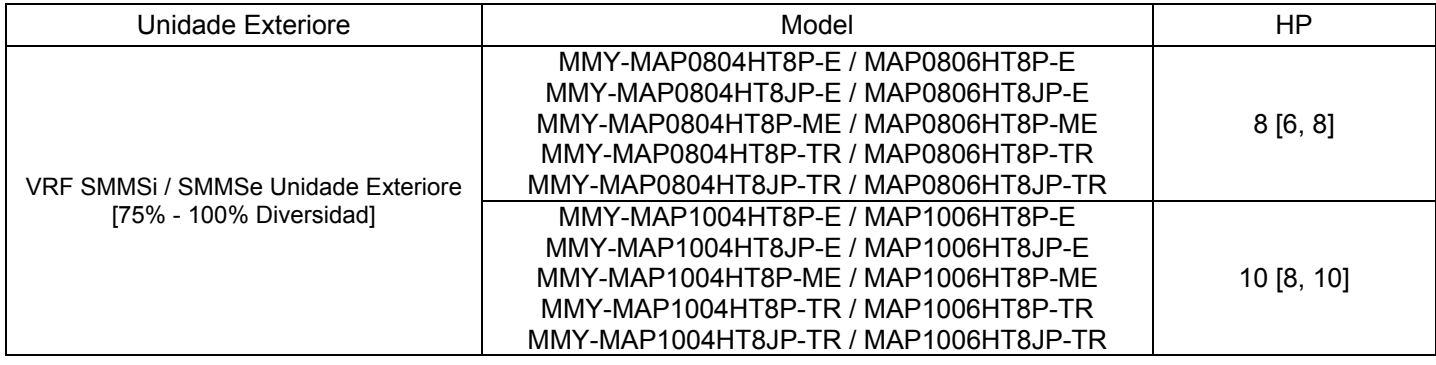

Además, los sistemas VRF precisan de una válvula de modulación de impulsos (PMV) VRF DX del tamaño correcto que debe soldarse a la bobina DX usada en conjunto con el controlador de expansión directa.

Para sistemas LC, la bobina DX se conecta directamente a la unidad exterior (no es necesaria una VRF DX PMV).

El sistema Toshiba debe conectarse 1:1 con una bobina DX (hasta 10HP). De más grande que 10HP necesita ser dividido en secciones separadas entrelazadas DX Coil (cada uno con distinto AHU DX Coil interfaz y la unidad al aire libre).

AHU ejemplo utilizando la unidad exterior DI-Big:-

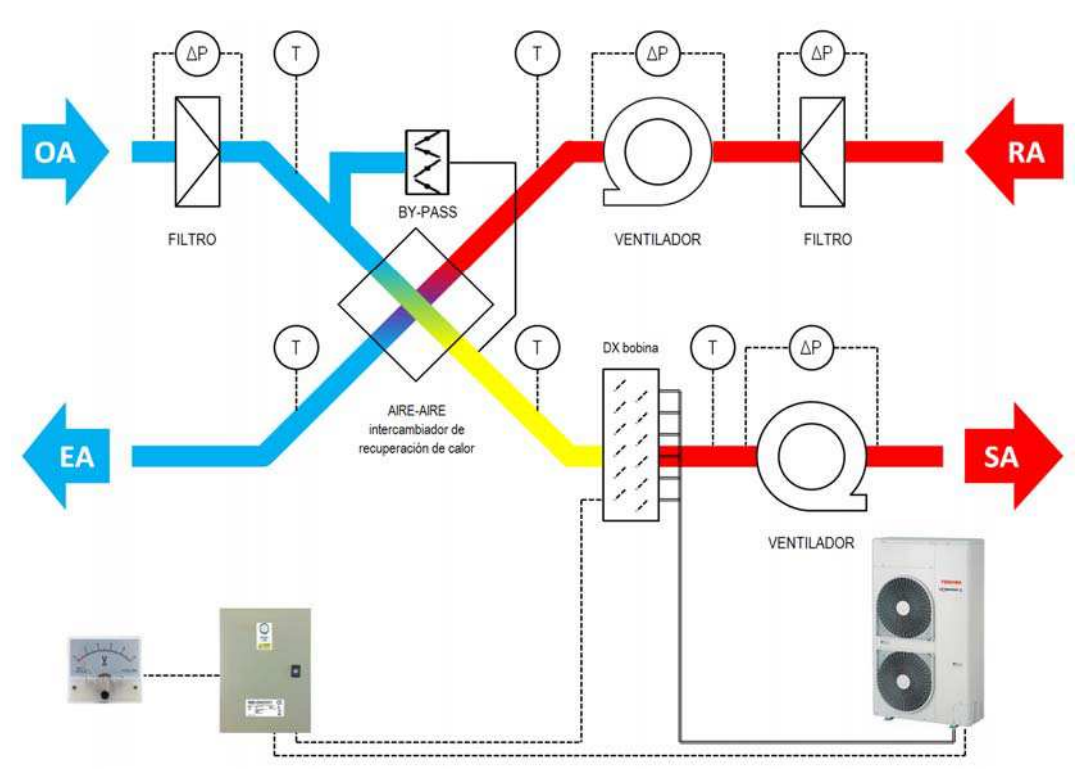

# *2* **PARTES SUMINISTRADAS**

- Las aplicaciones LC sólo necesitan el controlador DX LC/VRF (RBC-DXC031).
- Las aplicaciones VRF necesitan el controlador DX LC/VRF además de una VRF DX PMV del tamaño adecuado.
- La VRF DX PMV es un kit de piezas que necesita montar (incluida la soldadura) el instalador. Hay 2 modelos que se pueden configurar en 3 tamaños :
	- $\circ$  6HP (16.0kW) MM-DXV141
	- o 8HP (22,4kW) MM-DXV281
	- o 10HP (28,0kW) MM-DXV281

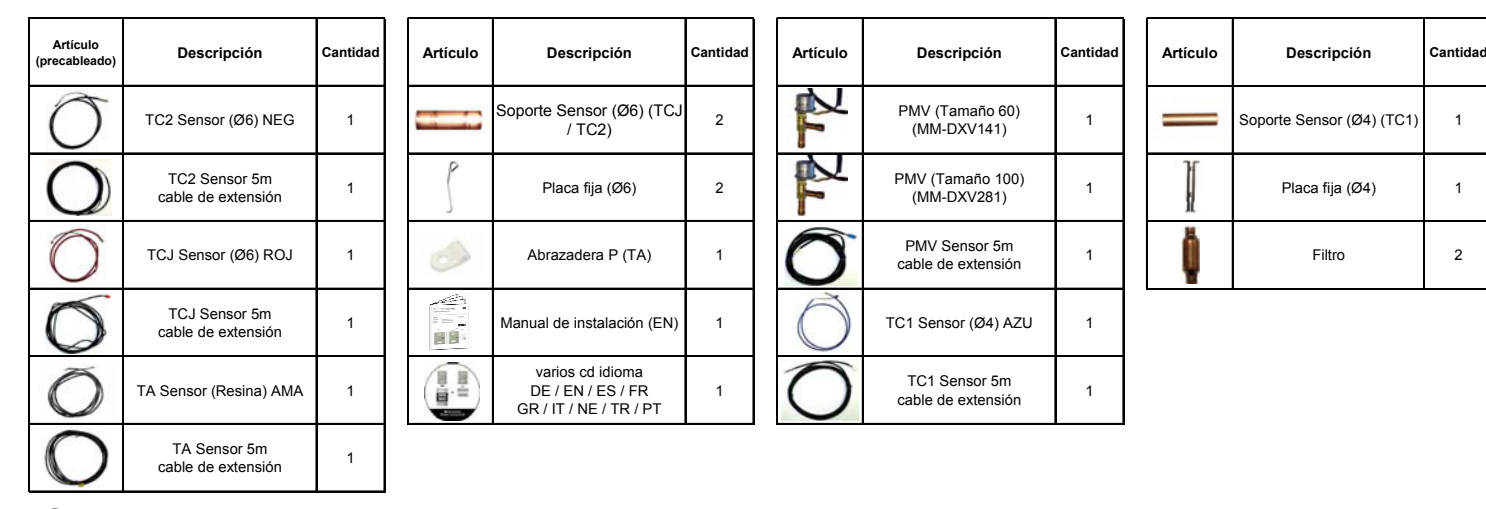

# *3* **PRECAUCIONES DE SEGURIDAD**

- Asegurar que se cumplen todas las regulaciones locales, nacionales e internacionales.
- Leer este apartado de "PRECAUCIONES DE SEGURIDAD" atentamente antes de instalar.
- Las precauciones descritas anteriormente incluyen los elementos importantes relacionados con la seguridad. Se deberán respetar sin falta.
- Después del trabajo de instalación, se debe realizar una operación de ensayo para verificar cualquier posible problema.
- Se debe seguir el manual de instalación para explicar como usar y mantener la unidad al cliente.
- Apagar el interruptor de conexión a la red antes de usar la unidad de mantenimiento.
- Pedir al cliente que conserve el manual de instalación.

## **PRECAUCIÓN**

#### **ESTE APARATO DE AIRE ACONDICIONADO USA EL REFRIGERANTE HFC (R32 O R410A) QUE NO ES PERJUDICIAL PARA LA CAPA DE OZONO.**

- El refrigerante R32 o R410A es muy sensible a la contaminación por impurezas como humedad, película de óxido, aceite, etc., propiciada por la alta presión; evite que la humedad, la suciedad, el refrigerante usado, el aceite de la máquina de refrigeración, etc., se mezclen en el ciclo de refrigeración durante el trabajo de instalación.
- Para la instalación se necesita una herramienta especial para el refrigerante R32 o R410A.
- Use materiales limpios y nuevos para el tubo de conexión, de modo que ni la humedad ni la suciedad se mezclen durante el trabajo de instalación.
- Si se usan las tuberías existentes, siga el manual de instalación que se entrega con la unidad exterior.
- No use otros refrigerantes que no sean del tipo R32 o R410A. Para saber el tipo de refrigerante apropiado, compruebe la unidad exterior que se va a combinar.

## **PRECAUCIÓN Para desconectar el aparato de la toma de red principal**

Se debe conectar este aparato a la toma de red principal por medio de un interruptor que tenga una separación constante de al menos 3 mm.

#### RBC-DXC031 contenido MM-DXV141 / MM-DXV281 contenido

# *4* **INSTALACIÓN**

#### Condiciones de operación:

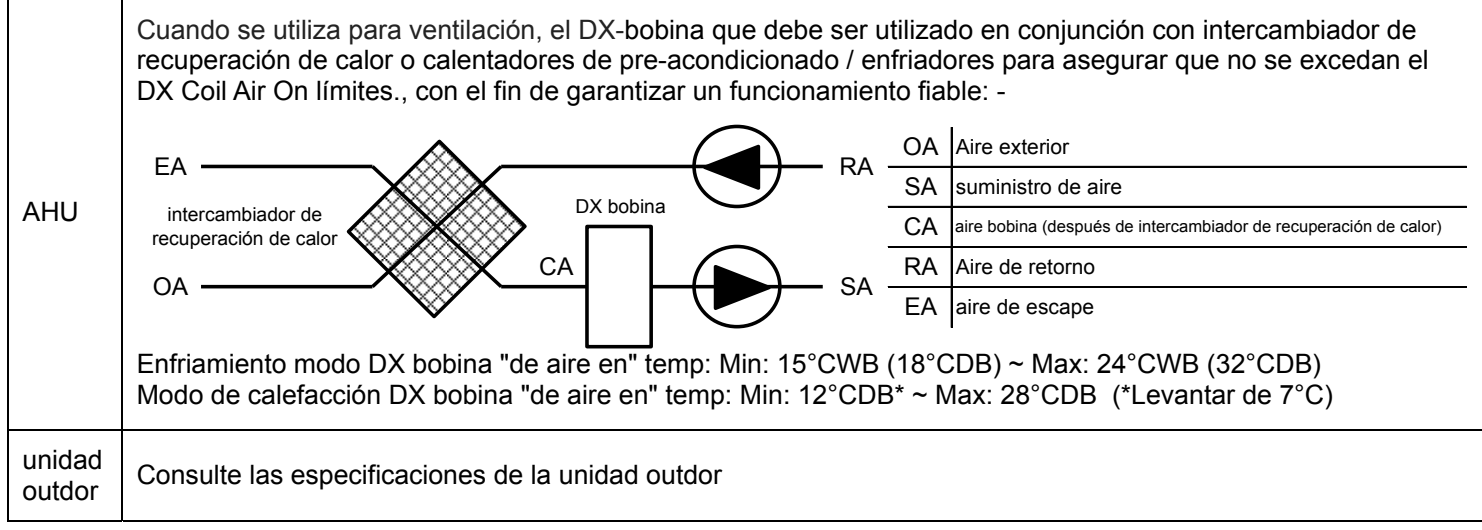

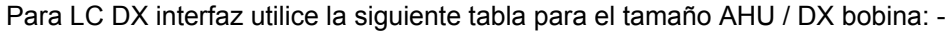

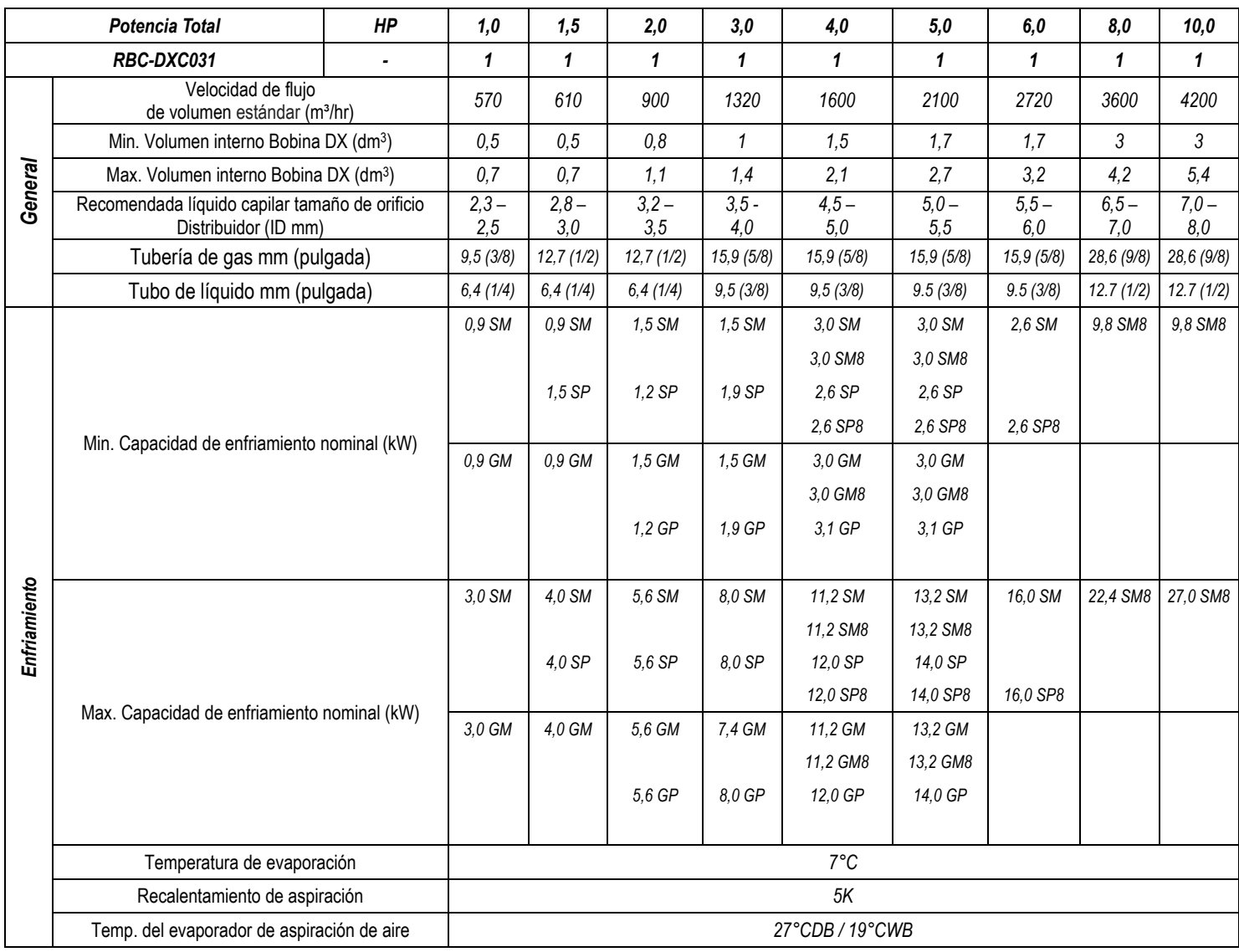

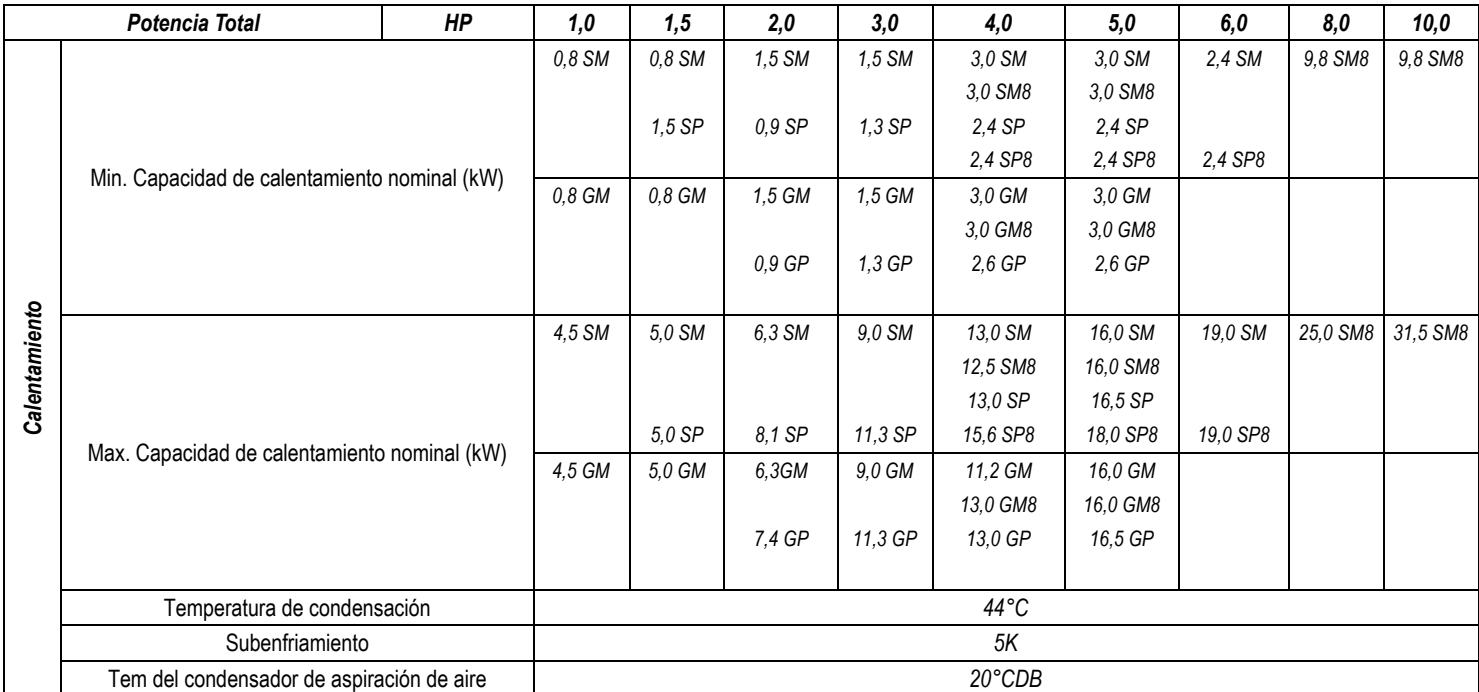

Para VRF DX interfaz utilice la siguiente tabla para el tamaño AHU / DX bobina: -

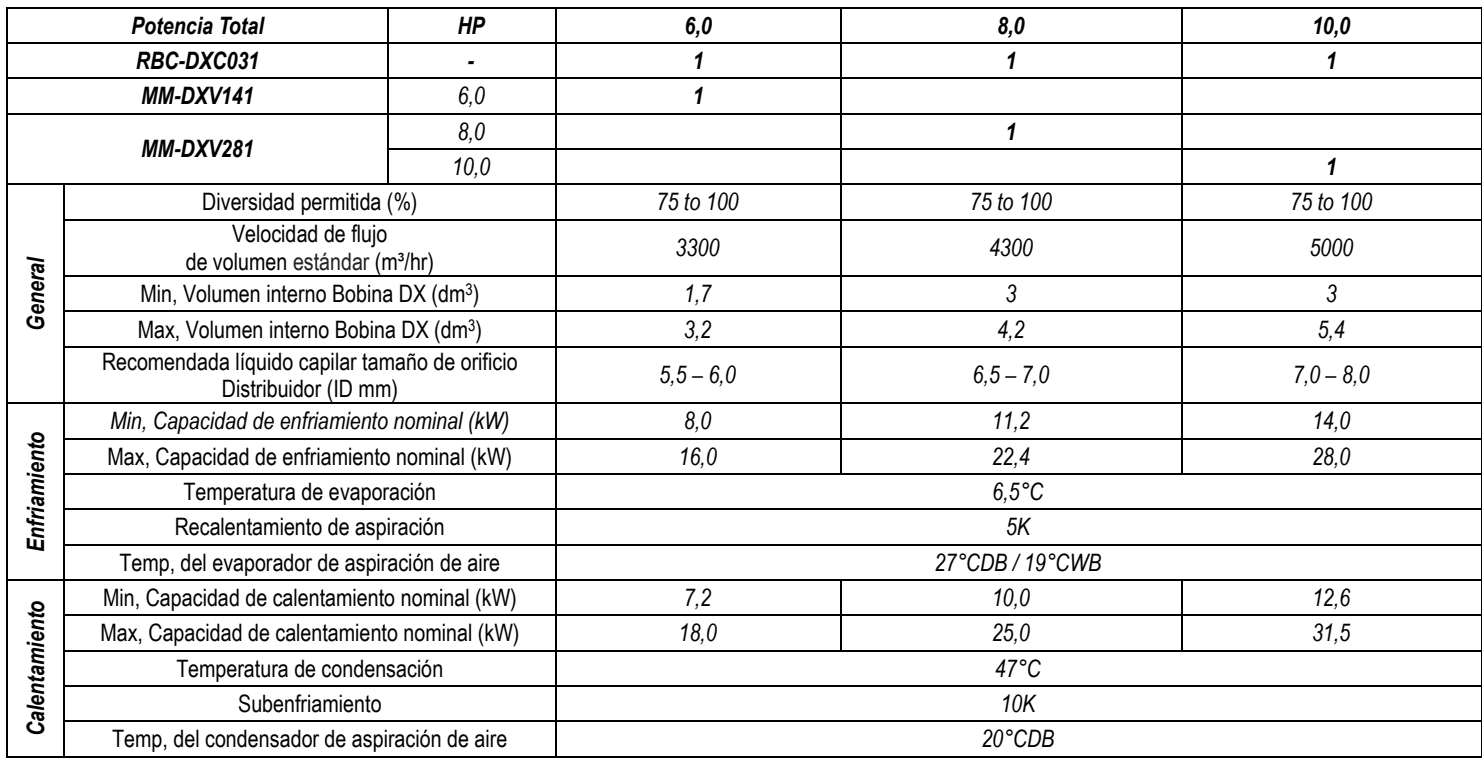

#### **AHU / DX Coil Notas y características:-**

- Las cifras de salida de enfriamiento y calentamiento se basan en cálculos y en datos de pruebas "generales". Se deben tomar las cifras como aproximaciones. Las propiedades de las baterías DX (por otros) tendrá un impacto en el rendimiento de las unidades exteriores.
- La batería DX debe ser adecuada para R32 o R410A.
- El caudal de aire estándar es una guía. La capacidad requerida debe determinar la selección del tamaño de la interfaz DX.
- Debe respetarse el principio del contra flujo.
- Deberá de estar equipado con una bandeja de drenaje (incluso si sólo se utiliza en el modo de calor para los ciclos de descongelación).
- Se recomienda instalar un separador de gotas en la corriente de aire de descarga si se utiliza en modo de enfriamiento.
- Conexión 1: 1: La interfaz de DX (0-10 V) se debe conectar 1: 1 con unidades exteriores Toshiba.
- Sólo los modos de calefacción y refrigeración están disponibles en el RBC-DXC031 (n modo automático o modo sólo ventilador).

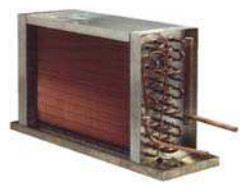

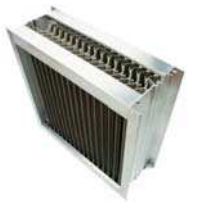

#### **UBICACIÓN DE LA INSTALACIÓN**

(Solo modelos con refrigerante R32. Para obtener más información, consulte el manual de instalación de la unidad exterior)

Los aparatos y las tuberías se instalarán, usarán y almacenarán en una sala con un área superior al valor de **Amin m<sup>2</sup>** .

Cómo calcular el valor de Sie A<sub>min</sub> m<sup>2</sup>: A<sub>min</sub> = (M / (2.5 × 0.22759 × h<sub>0</sub>))<sup>2</sup>

M corresponde a la cantidad de refrigerante que se cargará en el aparato en **kg**; h0 se refi ere a la altura de instalación del aparato en **m**:

#### **PRESIÓN DEL SISTEMA OPERATIVO**

- Máxima presión del sistema operativo: 4.15Mpa
- La bobina DX debe satisfacer la presión de rotura: más de 12.45MPa (3 veces la presión máxima de operación)

**Modelos LC: número recomendado de circuitos de refrigeración versos DX-bobina diámetro de la U-tubería y DX tamaño de la bobina (HP)** 

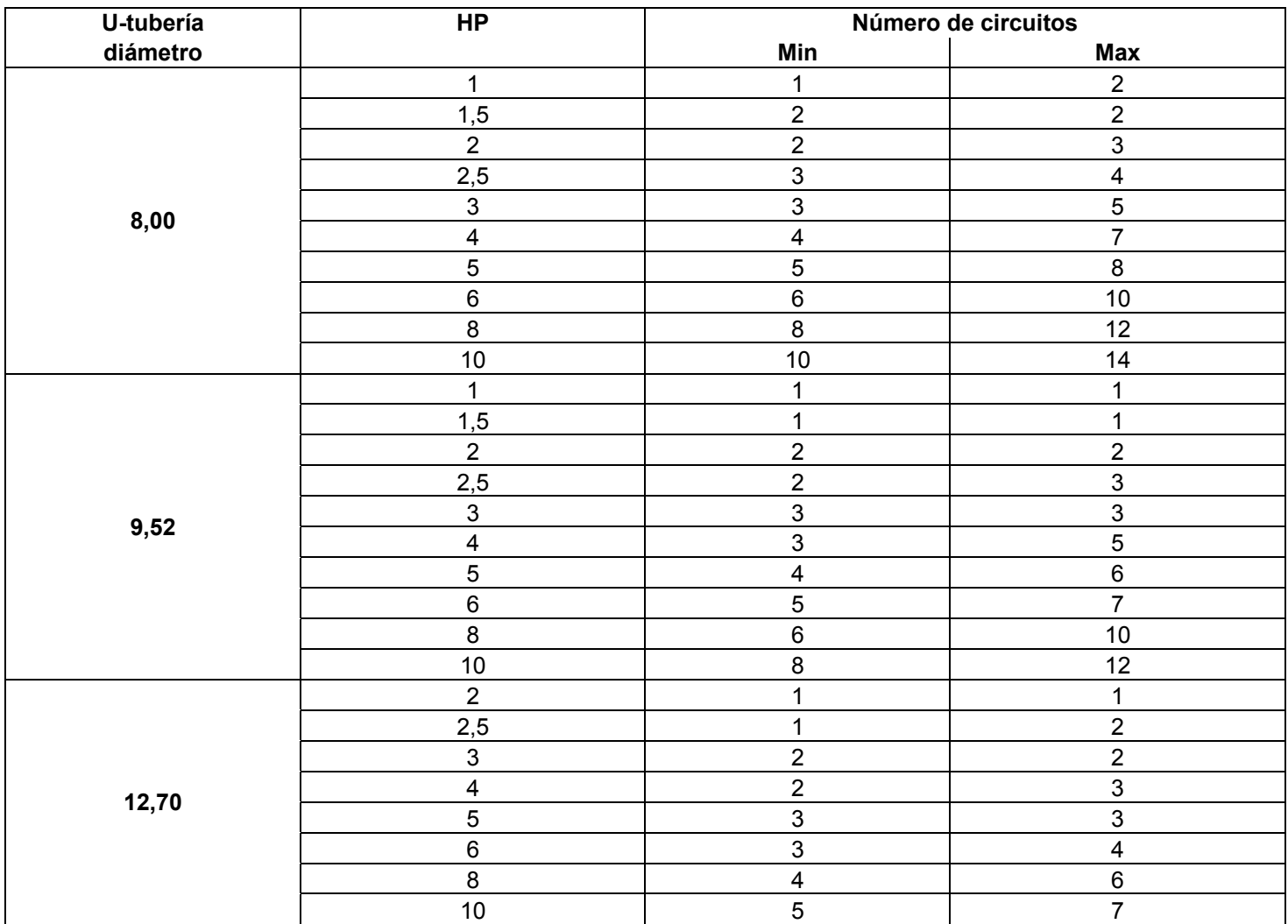

**Modelos VRF: número recomendado de circuitos de refrigeración versos DX-bobina diámetro de la U-tubería y DX tamaño de la bobina (HP)** 

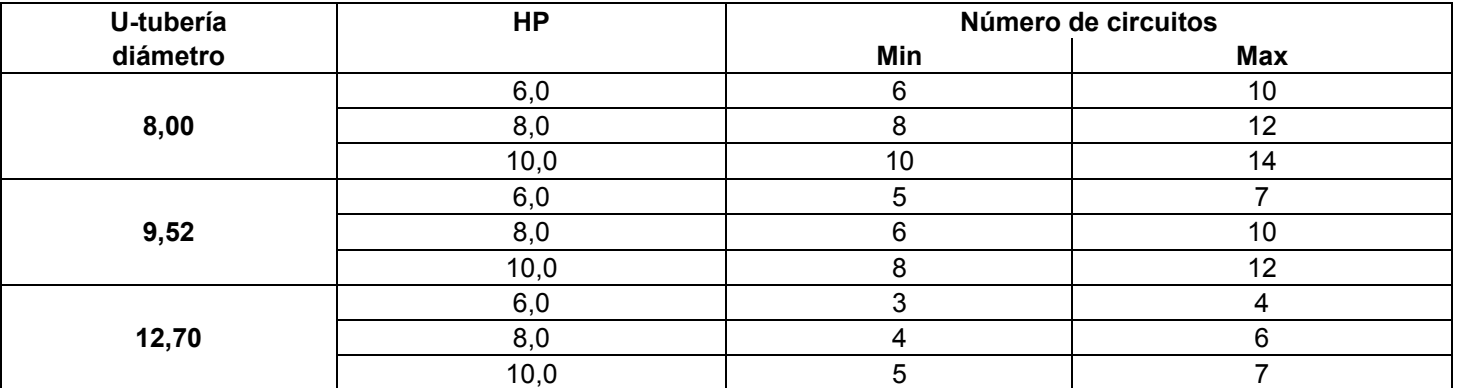

### **INTERFAZ LC DX (RBC-DXC031)**

El controlador DX no debe ser instalado en el exterior. Para preservar la integridad de impermeabilización IP65, se deben usar conectores IP65 a través de la placa del conector (Para evitar daños asegúrese de quitar la placa del casquillo del controlador DX al taladrar orificios de las glándulas).

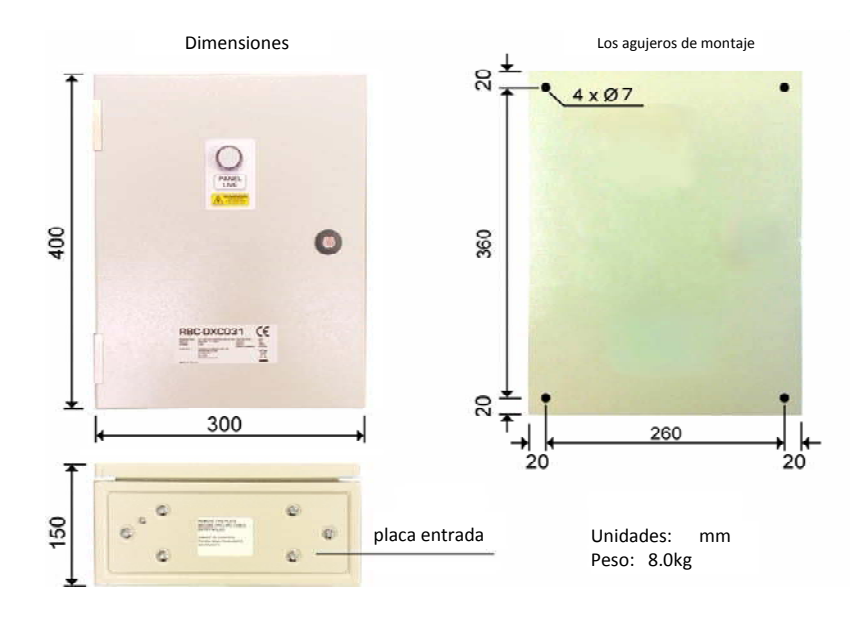

**Nota: En las zonas donde hay un riesgo de aislamiento de condensación (origen local) debe ser instalado en la caja del controlador DX.** 

**LC DX esquemática bobina** (Tenga en cuenta que el sensor TC se llama TC2 debido al controlador LC / VRF común)

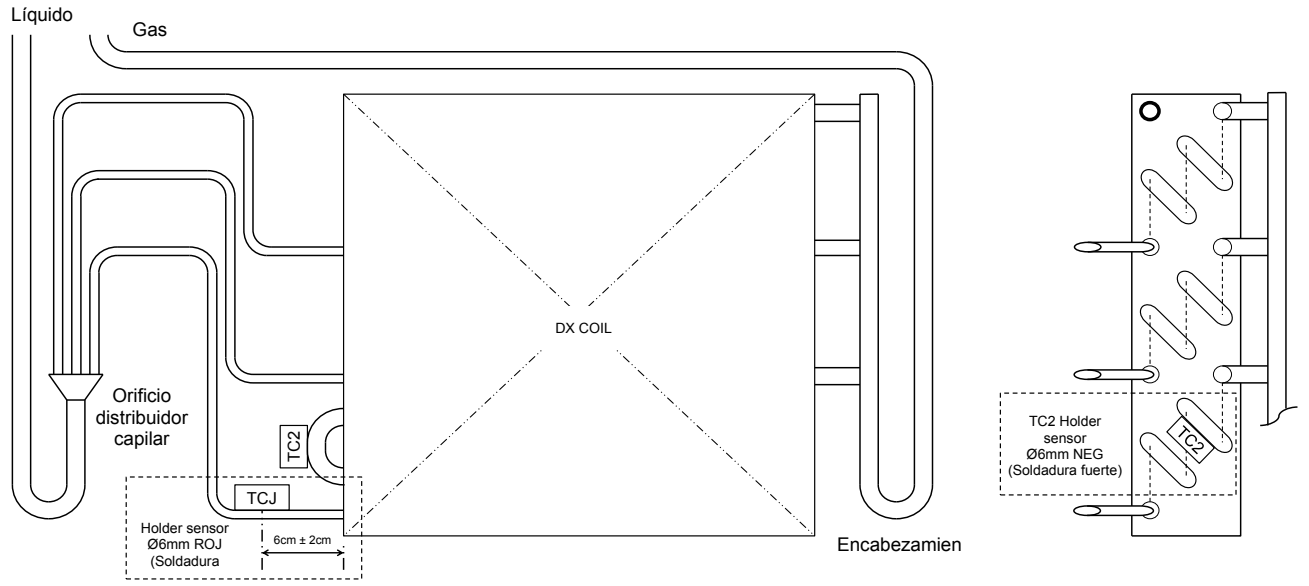

#### **Notas:**

- 1) Para asegurar una operación fiable, se deben acoplar todos los soportes de sensores por soldadura.
- 2) El soporte de sensor TC2 debe ser soldado al pase de 2/3 del codo de retorno en el circuito más bajo de la Bobina DX.
- 3) Para soldar, deberá asegurarse de usar gas nitrógeno para evitar la oxidación de la superficie interior del tubo.

### **PREPARACIÓN DE BOBINA DX LC**

Los soportes de sensor deben ser soldados al tubo de la bobina DX para asegurar un sensor de temperatura fiable. Hay dos sensores de bobinas que están introducidas en los soportes de sensores y fijadas con la placa de fijación del sensor. Los soportes de sensor deberán ser soldados en la posición de las 6 en punto.

Es esencial que los sensores estén situados correctamente para asegurar un rendimiento eficiente del sistema.

Para soldar, deberá asegurarse de usar gas nitrógeno para evitar la oxidación de la superficie interior del tubo.

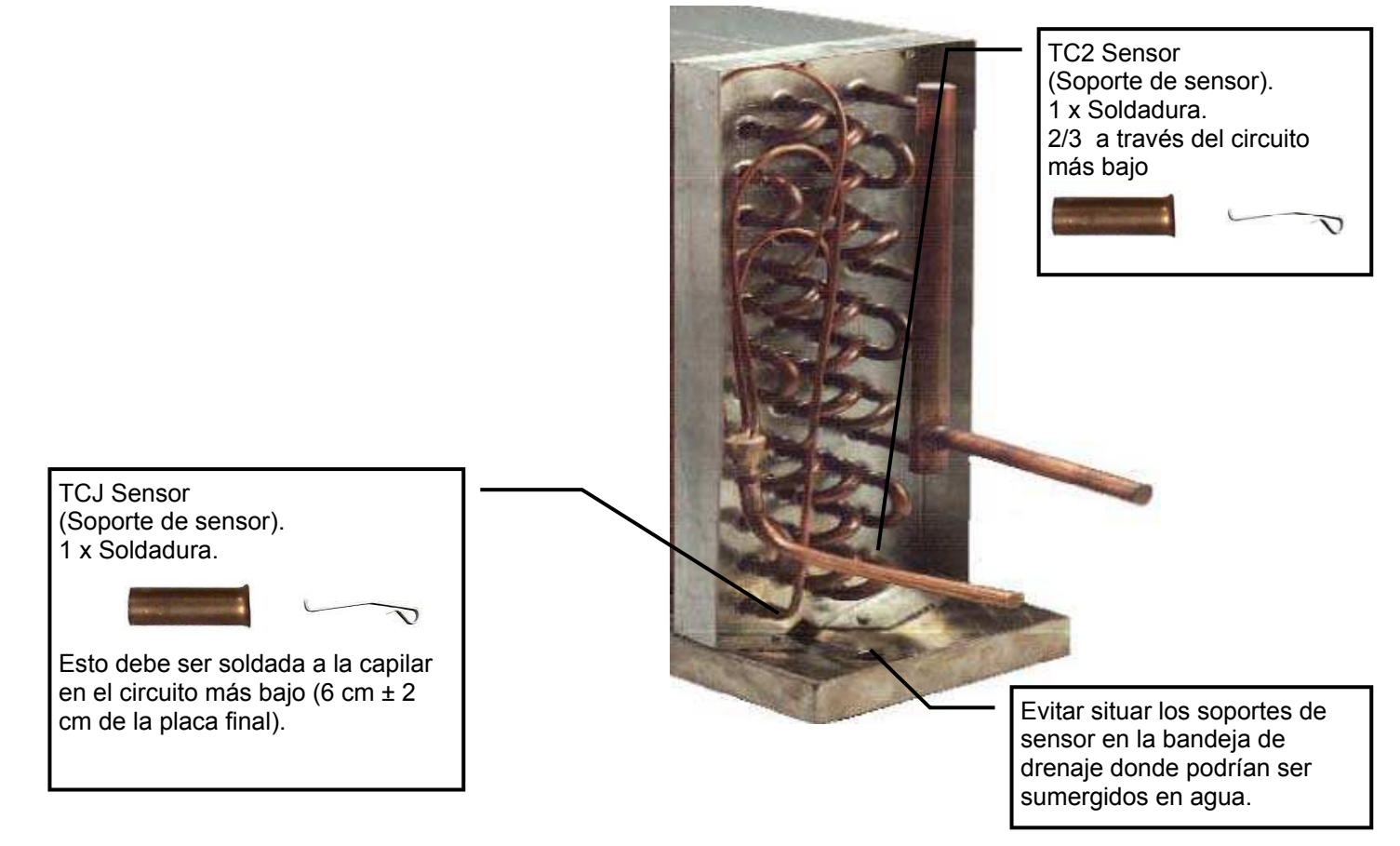

### **VRF DX esquemática bobina**

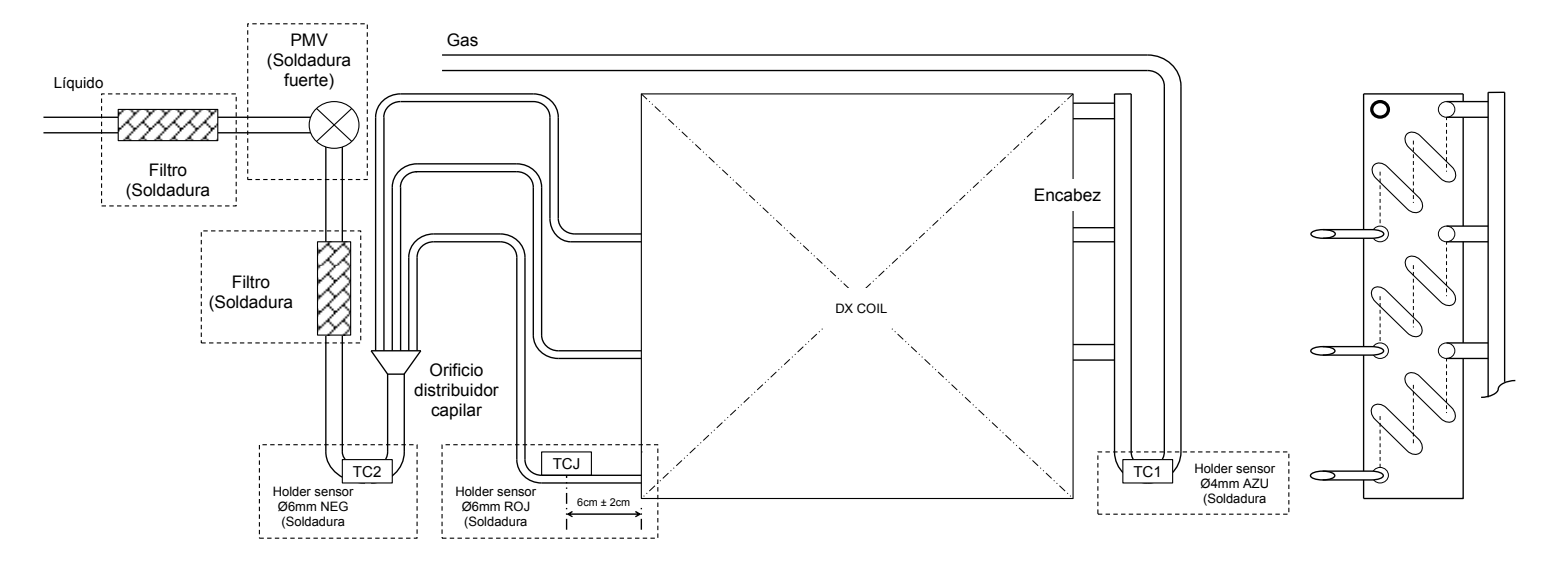

#### **Notas :**

- 1, El PMV debe ser enfriado con agua mientras se suelda, para impedir daños en el mecanismo.
- 2, Para asegurar un funcionamiento fiable, los soportes de los sensores deben ir soldados.
- 3, El soporte del sensor TCJ debe ser soldado al capilar en el circuito más bajo de la batería DX.
- 4, Mientras suelde, asegúrese de usar gas de nitrógeno para evitar la oxidación de la superficie interior del tubo.

### **PREPARACIÓN DE BATERÍA DX VRF**

El equipo de válvula DX se suministra con componentes separados. Estos deben ser ensamblados y después acoplados a la batería DX. Es un proceso adaptado ya que cada batería DX será diferente, se debe dedicar tiempo y atención a esta actividad, y debería ser preparada en el exterior. Tenga en cuenta que el cuerpo PMV DEBE ser enfriado con agua mientras se suelda. Para soldar, asegúrese de usar gas de nitrógeno para evitar la oxidación de la superficie interior del tubo.

Generalmente la batería DX tendrá un colector de gas y un distribuidor capilar de líquido (ver abajo):-

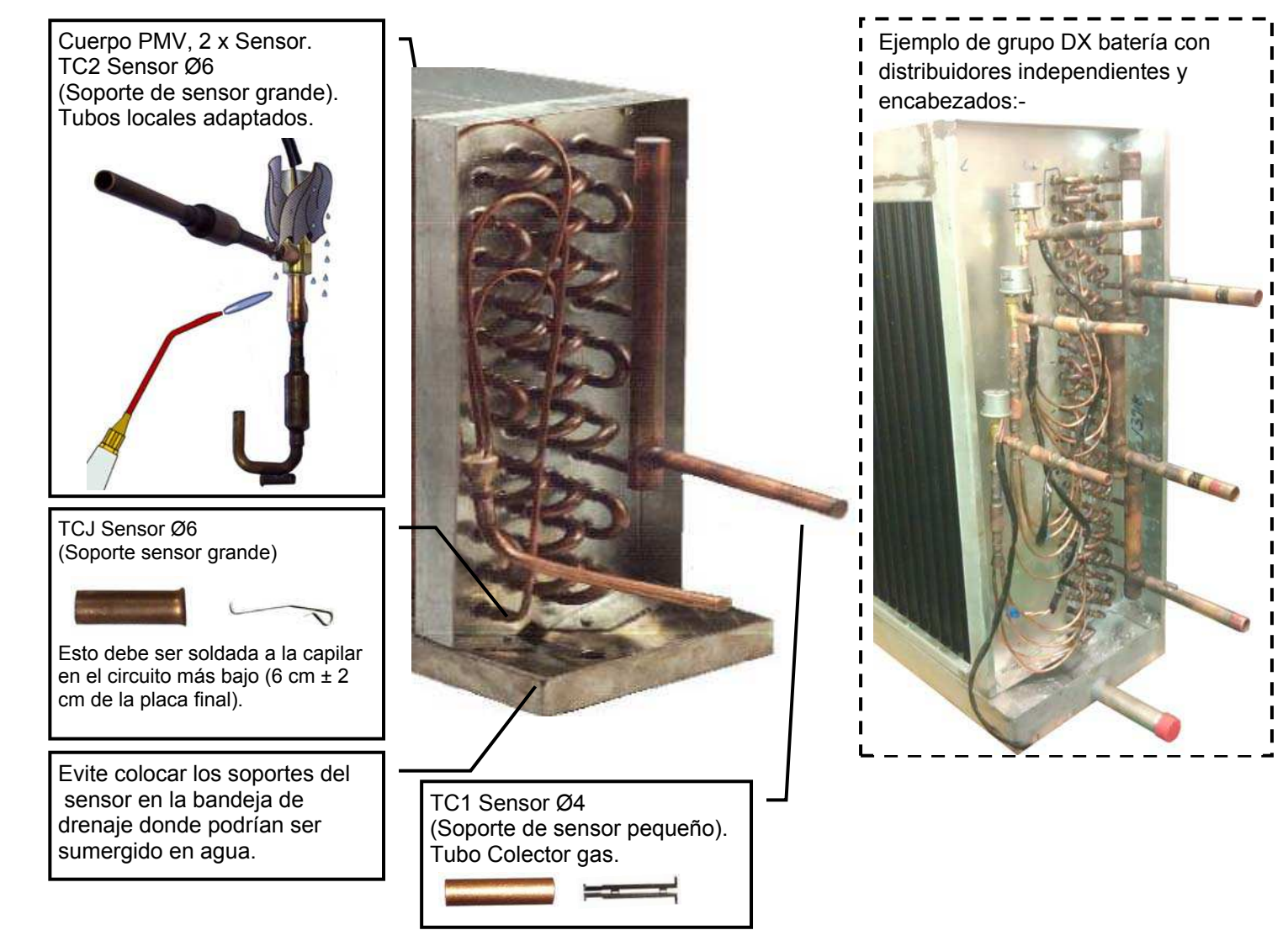

## **EQUIPO DE VÁLVULA DX VRF**

Los componentes suministrados deben ser ensamblados localmente en la batería DX. Tenga en cuenta que el cuerpo PMV DEBE ser enfriado con agua mientras se suelda.

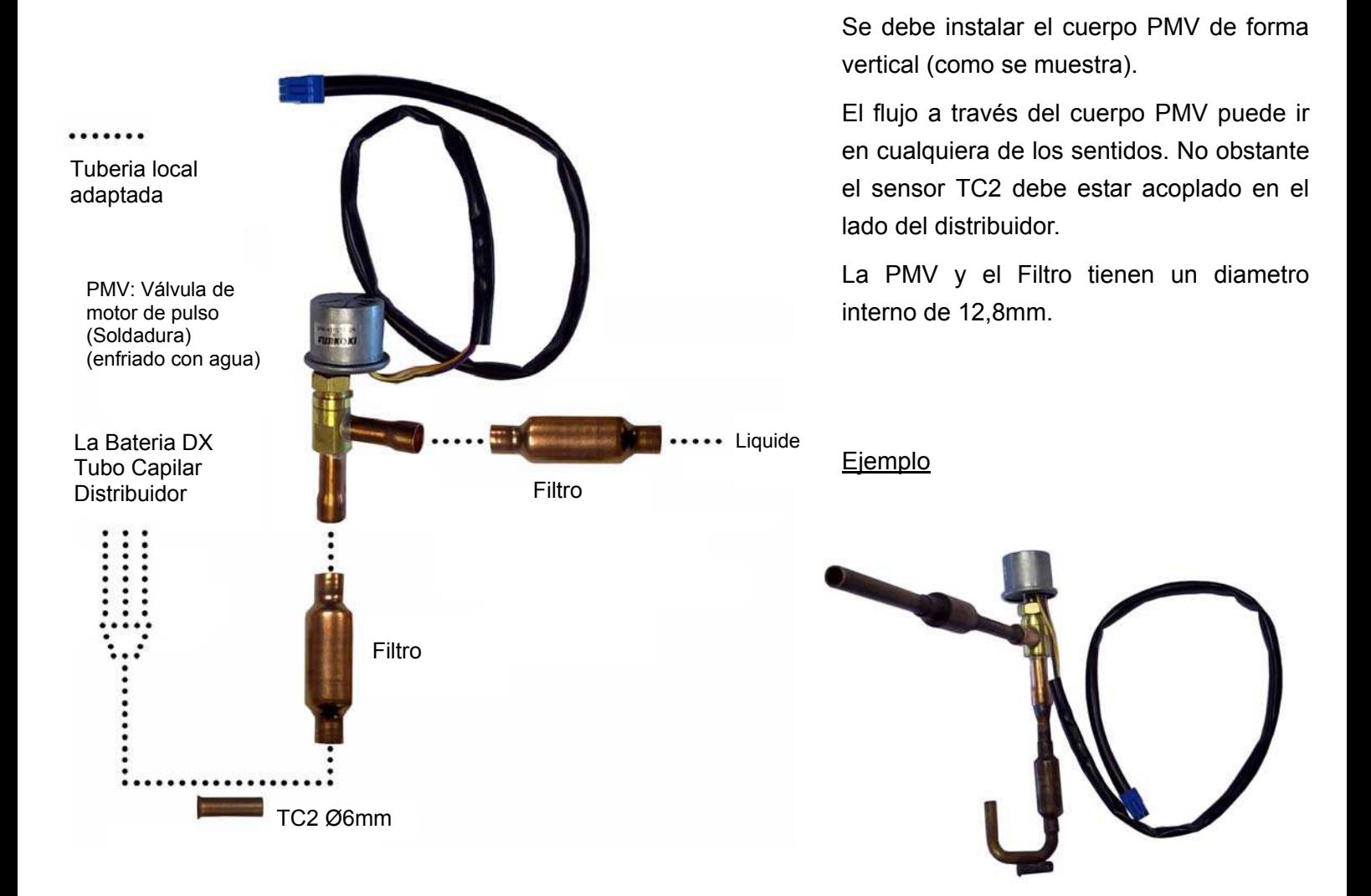

#### **NOTAS**

- 1. El angulo de conexión entre el cuerpo y el motor de la PMV viene fijado de fabrica y no debe ser cambiado.
- 2. El motor de la PMV no debe separarse del cuerpo de la misma.
- 3. Manipular la PMV con cuidado para evitar que entren materias extrañas tales como polvo o agua.
- 4. Advertencias durante la soldadura de la PMV:-
	- A) Durante el proceso de soldadura, el cuerpo y la cabeza de la PMV debe mantenerse refrigerado para que no supere 100ºC.
	- B) Durante la soldadura debe utilizarse Nitrogeno para impedir que se forme oxido interno.
	- C) Evitar que entre el agua que se utiliza para enfriar la soldadura dentro de la PMV o de su conector.
	- D) Asegurarse de no dañar los cables de la PMV durante la soldadura.

#### **TA SENSOR**

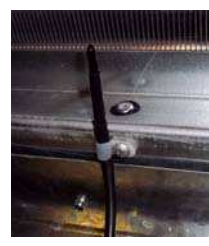

Fijar este sensor usando la abrazadera de plástico suministrada. Debe estar ubicado antes de la DX-Coil después de pre-acondicionamiento (Mezcla de aire a aire Intercambiador de calor / aire de retorno / Calefacción auxiliar o de refrigeración). Asegúrese de que la punta del sensor de resina no esté cubierta por el tubo de vinilo protector.

# *5* **FUNCIONAMIENTO ELÉCTRICO LC**

### **ADVERTENCIA**

- **1. Mediante los cables especificados, asegúrese de conectar los cables y sujete firmemente los cables para que la tensión externa hacia los cables no afecte a la pieza de conexión de los terminales.**  Una conexión o fijación incompleta puede causar un fallo, etc.
- **2. Asegúrese de hacer una conexión a tierra (trabajo de conexión a tierra).** Una conexión a tierra incompleta puede causar una descarga eléctrica. No conecte los cables de conexión a tierra a tubos de gas, tubos de agua, pararrayos o cables de conexión a tierra para cables telefónicos.
- **3. Los aparatos deben ser instalados según las normativas nacionales de cableado.** Una escasez de capacidad del circuito de energía o una instalación completa puede causar una descarga eléctrica o un incendio.

### **ATENCIÓN**

- Esta unidad interior no tiene cable de conexión.
- Si es incorrecto o se realiza un cableado incompleto, se causará un incendio eléctrico o humo.
- Instale un interruptor de fuga a tierra. Si no se instala un interruptor de fuga a tierra, se puede causar una descarga eléctrica.
- No dañe ni arañe el núcleo conductor y el aislante interior de energía y los cables de interconexión cuando les quite la funda.
- Use el cable de conexión y el cable de interconexión del grosor y tipo especificados así como los dispositivos protectores requeridos.

#### **REQUISITO**

- 1. Para el cableado de suministro de energía, deberá seguir estrictamente la reglamentación local de cada país.
- 2. Para cablear el suministro de energía de las unidades exteriores, deberá seguir el manual de instalación de cada unidad exterior.
- 3. No conecte nunca corriente 220-240V a los bloques terminales ( $\circledR$ ,  $\circledR$ , etc) como cableado de control (de lo contrario el sistema fallará).
- 4. Efectúe el cableado eléctrico de manera que no entre en contacto con la pieza de alta temperatura del tubo. El revestimiento se puede fundir por accidente.
- 5. Realice el cableado del refrigerante y la línea de cableado de control en la misma línea.
- 6. No active la corriente de la unidad interior hasta que se haya completado el aspirado de los tubos de refrigerante.

#### **Cableado del controlador remoto**

Para el cableado del controlador remoto se usa un cable de 2 núcleos sin polaridad.

#### **Cómo realizar el cableado**

- 1. Conectar los cables del bloque Terminal de la unidad exterior al mismo Terminal numerado del bloque terminal del Interfaz LC DX, Usar cables para H07 RH-F o 60245 IEC 66 (1,5 mm<sup>2</sup> o más).
- 2. En caso de usar cables redundantes sin vainas (conductores), asegúrese de aislar con una cinta aislante eléctrica. Fíjelos de manera que no entren en contacto con ninguna pieza eléctrica o metálica.

#### **REQUISITO**

- Asegúrese de conectar los cables que se correspondan con los números terminales. Una conexión incorrecta puede causar problemas.
- Asegúrese de quitar la placa del casquillo del controlador DX al taladrar orificios de las glándulas. Pasacables Uso IP65 al instalar cables a través de la placa de la glándula de la DX CONTROLADOR.
- El circuito de bajo voltaje es proporcionado para el controlador remoto **(No conecte el circuito de alto voltaje**).

#### **Cableado**

- 1. Abra el interfaz LC DX usando la llave proporcionada.
- 2. Quite la vaina a los extremos del cable (10 mm).
- 3. Conectar los cables del bloque terminal de la unidad exterior al mismo terminal numerado del bloque terminal del Interfaz LC DX.
- 4. Conecte los cables de tierra a los terminales correspondientes.
- 5. Cierre el interfaz LC DX con la llave proporcionada.

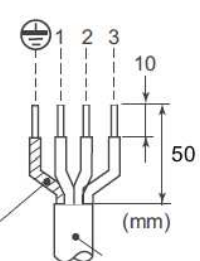

Línea de Tierra

## **FUNCIONAMIENTO ELÉCTRICO VRF ADVERTENCIA**

- **1. Conecte los cables indicados y fíjelos de forma segura, de modo que las tensiones externas que reciben los cables no afecten la parte de conexión de los terminales.** Las conexiones o fijaciones incompletas pueden originar incendios, entre otros problemas.
- **2. Conecte el cable de tierra, (Puesta a tierra).** Si no realiza la derivación a tierra correctamente, pueden producirse descargas eléctricas. No conecte los cables de tierra a tuberías de gas o de agua, a pararrayos ni a los cables de tierra de la línea telefónica.
- **3. El aparato debe instalarse de acuerdo con las normativas nacionales vigentes en materia de cableado.** La falta de capacidad del circuito de alimentación o una instalación incompleta pueden originar descargas eléctricas e incendios.

## **PRECAUCIÓN**

- Si el cableado se realiza de forma incorrecta o incompleta, pueden producirse incendios o humo en la instalación eléctrica.
- Instale un disyuntor de fugas de tierra que no se active con las ondas de choque. En caso de no instalar un disyuntor de este tipo, pueden producirse descargas eléctricas.
- No olvide utilizar las abrazaderas de cable suministradas con el producto.
- Procure no deteriorar ni rayar el núcleo conductor y el aislante interno de los cables de alimentación y de interconexión al pelarlos.
- Utilice el cable de alimentación y de interconexión del grosor y el tipo indicados, así como los dispositivos de protección estipulados.
- Nunca conecte una fuente de alimentación de 220–240 V a los bloques de terminales ( $\mathbb{Q}, \mathbb{Q}, \mathbb{Q}, \mathbb{Q}$ ). Etc) para realizar un cableado de control (De lo contrario, se producirá un error en el sistema,).

#### **REQUISITO**

- En relación con el cableado de alimentación, respete en todo momento la normativa de su país.
- En relación con el cableado de alimentación de las unidades exteriores, consulte el Manual de instalación de cada unidad.
- Evite que el cableado eléctrico entre en contacto con la parte del conducto que alcanza las temperaturas más elevadas. El recubrimiento del cable podría derretirse y ocasionar problemas graves.
- Asegúrese de quitar la placa del casquillo del controlador DX al taladrar orificios de las glándulas. Pasacables Uso IP65 al instalar cables a través de la placa de la glándula de la DX CONTROLADOR.
- Pase la línea del conducto de refrigerante y la de cableado de control por la misma línea.
- No encienda la Controlador DX hasta que haya purgado los conductos de refrigerante.

## **Especificaciones del cableado de alimentación eléctrica y comunicación**

Los cables de alimentación eléctrica y de comunicación deben adquirirse aparte.

En lo que respecta a las especificaciones de la alimentación, consulte la tabla siguiente. Si la capacidad es reducida, puede resultar peligroso, ya que pueden producirse sobrecalentamientos o temblores.

En lo que respecta a las especificaciones de la capacidad eléctrica de la unidad exterior y los cables de alimentación, consulte el Manual de instalación suministrado junto con la unidad exterior.

#### **Tamaño del cable debe ser calculado para la condición del sitio y glándulas correctas equipado. Todos los cables deben estar en cables de conducto o blindados de rotor seco correctamente. Esto tiene que ser hecho por el instalador sitio.**

#### **Alimentación de la Controlador DX**

- Para la alimentación de la Controlador DX, configure la fuente de alimentación exclusive por separado de la de la unidad exterior.
- Procure que la fuente de alimentación, el disyuntor de fugas de tierra y el interruptor principal de la Controlador DX estén conectados a la misma unidad exterior, para que su uso sea compartido.
- Especificaciones del cableado de alimentación: cable de tres hilos de 2,5 mm², **conforme con la norma de construcción 60245 IEC 57**.

#### **▼ Alimentción**

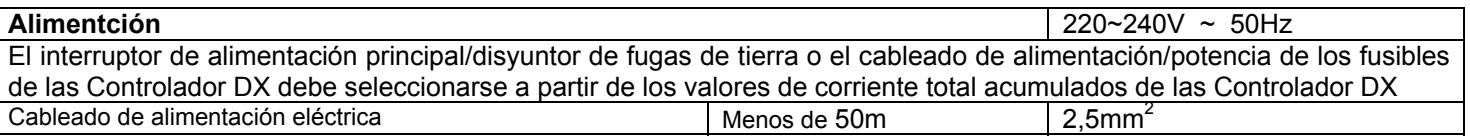

#### **Cableado de control, cableado del control central**

- Se utilizan cables de 2 hilos con polaridad para el cableado de de control entre las unidades interiores y la unidad exterior y el cableado del control central.
- Para evitar problemas con los ruidos, utilice un cable trenzado de 2 hilos.
- La longitud de la línea de comunicación se refiere a la longitud total de los cables que conectan las unidades interior y exterior, junto con el cable del sistema de control central.

#### **▼ LC / VRF Línea de comunicación**

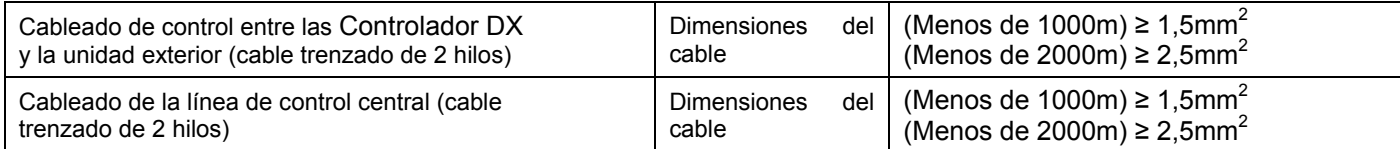

#### **LC / VRF Cableado del control remote**

Se utiliza un cable de 2 hilos sin polaridad para el cableado del control remoto

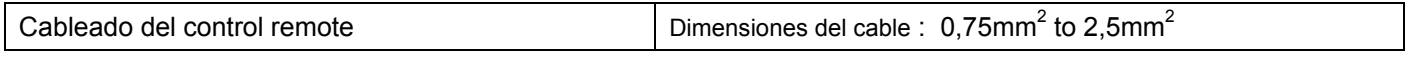

Longitud total del cableado del control remoto Menos de 500m

## **PRECAUCIÓN**

El cable del control remoto (línea de comunicación) y los cables del AC220-240V no pueden tener contacto en paralelo y no pueden pasar por los mismos tubos. De lo contrario, el sistema de control podría experimentar problemas de ruido o de otro tipo.

## **LC / VRF Cableado del control remoto (Opcional)**

 Como el cableado del control remoto no tiene polaridad, no supone ningún problema invertir las conexiones a los bloques A y B del terminal de la unidad interior.

#### **▼ Diagrama del cableado**

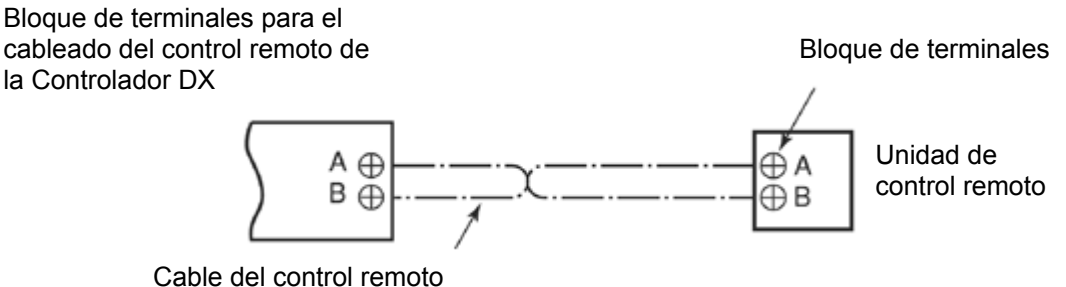

(no suministrado)

## ■ LC Cableado entre la Controlador DX y la exterior unidade

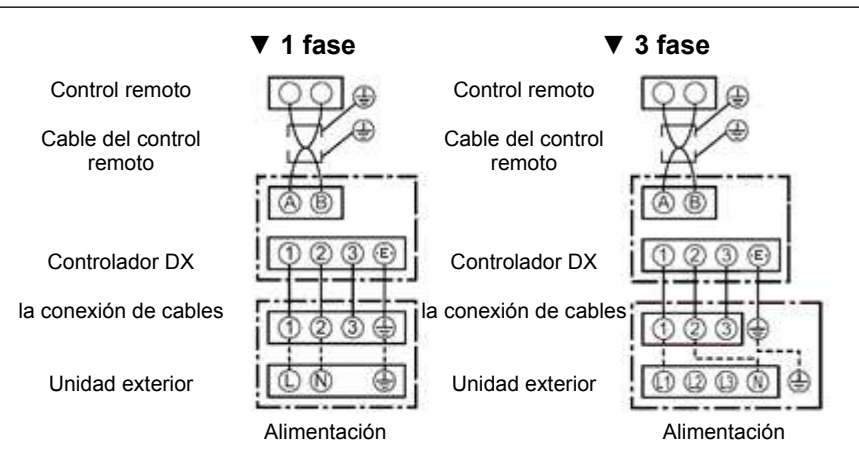

## **VRF Cableado entre la Controlador DX y la exterior unidade**

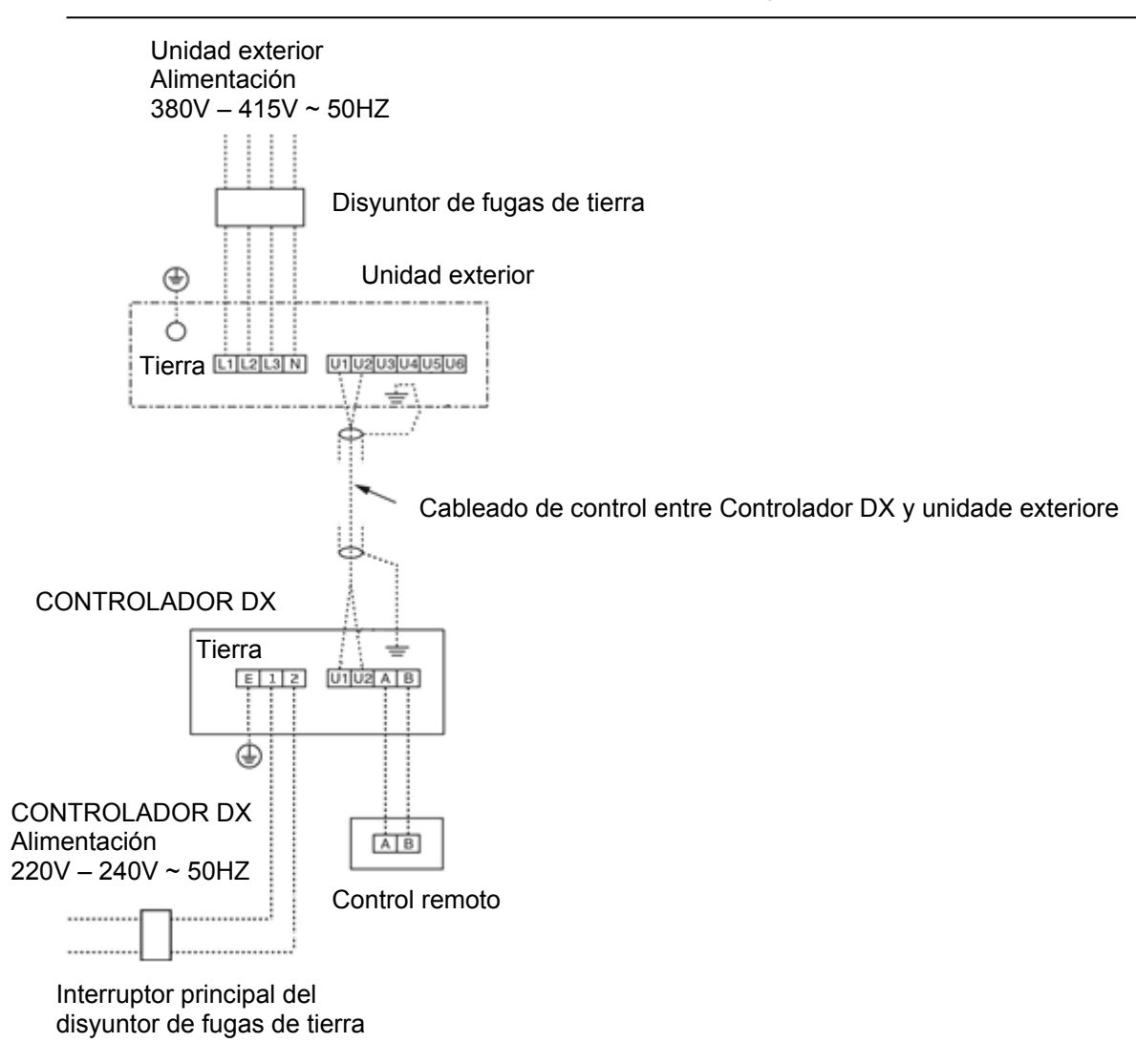

#### **VRF Configuración de identificaciones**  $\blacksquare$

Configure las identificaciones según el Manual de instalación suministrado con la unidad exterior.

# **Resumen de entradas y salidas BMS**

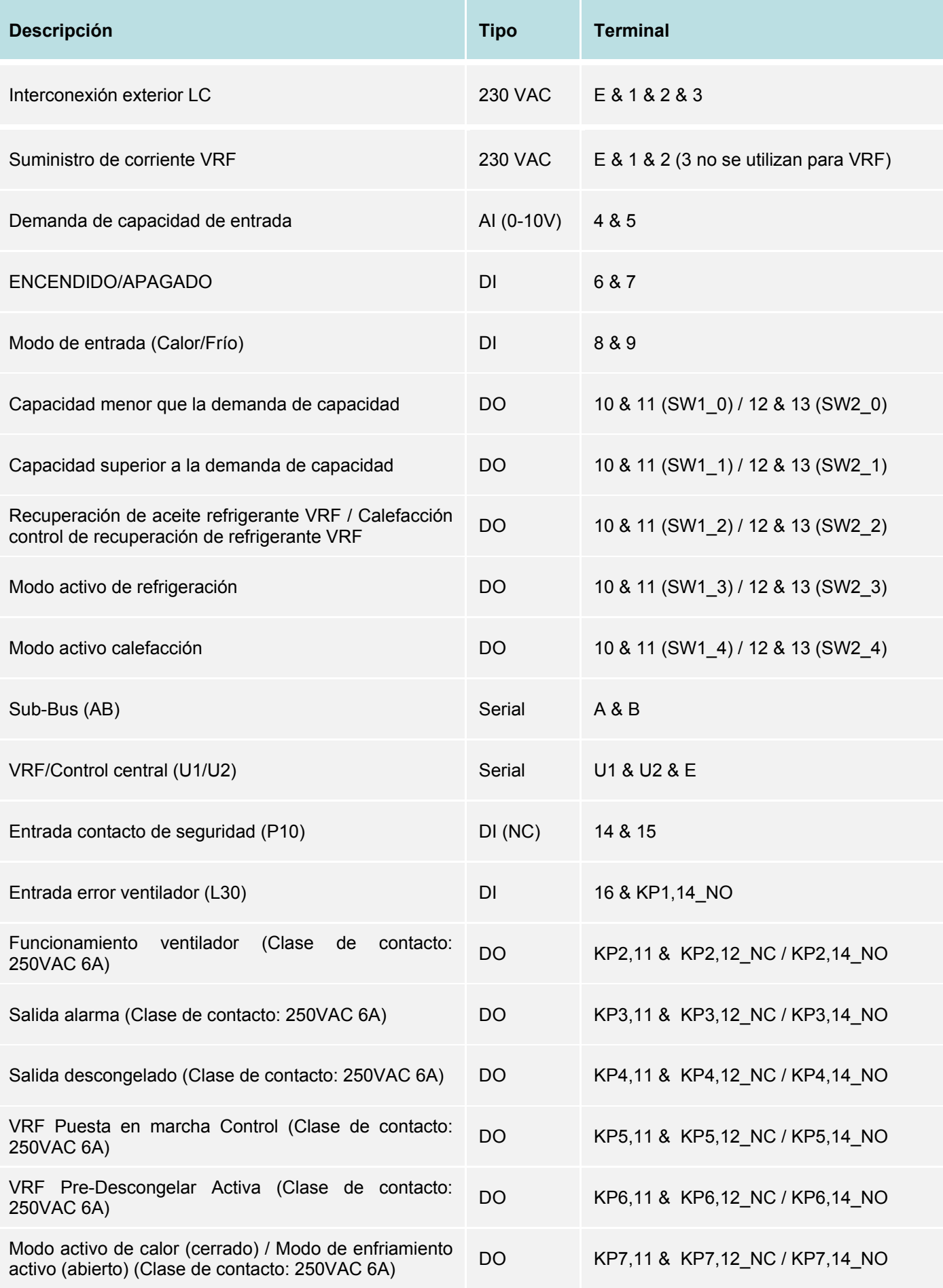

## **CONEXIONES ELÉCTRICAS LC/VRF (RBC-DXC031)**

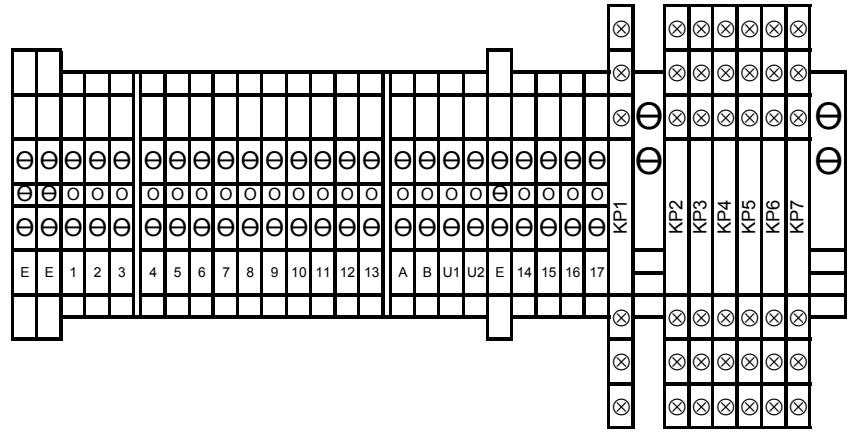

#### **LC: Conexión interior/exterior**

Terminal E/1/2 3, El controlador DX debe conectarse a los terminales correspondientes en la unidad exterior.

#### **VRF: Suministro**

Terminal E/1/2 (el 3 no se usa para VRF), El controlador DX debe conectarse al suministro de corriente mediante un interruptor con una separación de contacto mínima de 3 mm.

#### **Entrada analógica 1 (0-10V Control de capacidad)**

Terminal 4/5, Para más detalles, consulte la sección del BMS.

#### **Entrada digital 1 (ENCENDIDO/APAGADO)**

Terminal 6/7, ENCENDIDO/APAGADO mediante un contacto seco. Si el contacto está cerrado, el sistema se enciende. Si está abierto, el sistema de apaga. Si el sistema es encendido utilizando el contacto externo, es posible el ENCENDIDO/APAGADO con el control remoto. Tenga en cuenta que la demanda de control de capacidad adecuada (AI\_1) se requiere, además, para que el sistema se inicia.

#### **Entrada digital 2 (Modo)**

Terminal 8/9, selección del modo frío / calor mediante un contacto seco externo. Si el contacto está cerrado, el sistema cambios en el modo de calor. Si está abierto, el sistema cambios en el modo de enfriamiento. Por lo tanto, los cambios de modo se pueden hacer usando un control remoto con cable (si existe).

#### **Salida digital 1 (Definida por el usuario)**

Terminal 10/11, Para más detalles, consulte la sección del BMS.

#### **Salida digital 2 (Definida por el usuario)**

Terminal 12/13, Para más detalles, consulte la sección del BMS.

#### **Línea BUS del control remoto (A/B)**

Terminal A/B, En estos terminales puede enchufarse un control remoto opcional por cable (útil para la instalación y el mantenimiento).

#### **LC: Línea BUS interior del dispositivo (U1/U2/E)**

Terminal U1/U2/E Los detalles sobre el cableado del BUS de control se encuentran en el manual de instalación de los dispositivos de control central (opcional).

#### **VRF: Línea BUS interior del dispositivo (U1/U2/E)**

Terminal U1/U2/E Los detalles sobre el cableado del BUS de control se encuentran en el manual de instalación de la unidad exterior VRF.

#### **Entrada de la seguridad externa**

Terminal 14/15 Si este contacto está abierto durante más de 1 minuto, se genera el mensaje de error P10 y el kit de ventilación se apaga automáticamente (clase 12VCC). Este contacto se puede utilizar, por ejemplo, con un monitor de protección de escarcha in-situ.

#### **Si no se usa el contacto de seguridad externo debería hacerse un puente con el contacto**

#### **Entrada error ventilador**

Terminal 16 & KP1,14\_NO. Debe conectarse un monitor de funcionamiento del flujo de aire (suministrado localmente) a este terminal como un contacto seco (por ejemplo, monitor de presión diferencial, el relé de paletas o similar). Un contacto cerrado genera el mensaje de error L30.

#### **Salida Funcionamiento del ventilador**

Terminal KP2,11 & KP2,12\_NC / KP2,14\_NO. El instalador elige NC o NO operación conectando directamente al relé. Mientras está en funcionamiento el motor del ventilador NO / NC de la señal está activa (Clase de contacto 250VAC 6A).

#### **Salida Señal de alarma**

Terminal KP3,11 & KP3,12\_NC / KP3,14\_NO. El instalador elige NC o NO operación conectando directamente al relé. Mientras está en funcionamiento la alarma NO / NC de la señal está activa (Clase de contacto 250VAC 6A).

#### **Salida Proceso de descongelamiento**

Terminal KP4,11 & KP4,12\_NC / KP4,14\_NO. El instalador elige NC o NO operación conectando. Durante tanto revertir la operación de descongelación y la operación de descongelación de gas caliente (sólo SMMSe) NO / NC de la señal está activa (Clase de contacto 250VAC 6A).

#### **Salida Control Arranque (Sólo VRF)**

Terminal KP5,11 & KP5,12 NC / KP5,14\_NO. El instalador elige NC o NO operación conectando. Durante el Control Arranque NO / NC de la señal está activa (Clase de contacto 250VAC 6A). En la puesta en marcha del sistema VRF anula el comando 0-10V capacidad que puede durar hasta 20 minutos.

#### **Salida de señal de Pre-descongelación (Sólo VRF)**

Terminal KP6,11 & KP6,12\_NC / KP6,14\_NO. El instalador elige NC o NO operación conectando. 5 minutos antes del inicio programado de un revertir la operación de descongelación y la operación de descongelación de gas caliente (sólo SMMSe) NC / NO de la señal está activa (Clase de contacto 250VAC 6A). Durante inversa descongelar la salida de señal pre-descongelación termina cuando comienza la descongelación. Durante descongelación de gas caliente (Sólo SMMSe) a la salida de la señal de pre-Descongelar termina cuando termina la descongelación.

#### **Salida multimodo frío / calor**

Terminal KP7,11 & KP7,12\_NC / KP7,14\_NO. El instalador elige NC o NO operación conectando. Calor (NC) / Frio (NO) (Clase de contacto 250VAC 6A).

#### **LC: Sensores de temperatura**

Los sensores de temperatura del refrigerante se introducen en el sensor soldado. Los cables del sensor deben conectarse de la manera siguiente:

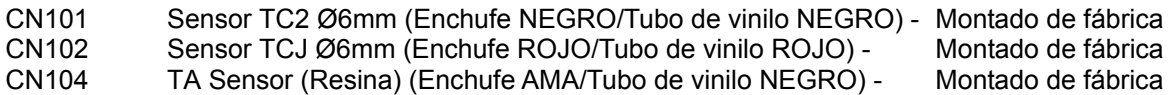

Los cables sensores no pueden prolongarse, Se suministran con la longitud máxima permitida de 5 m,

#### **VRF: Sensores de temperatura**

Los sensores de temperatura del refrigerante se introducen en los soportes de sensores soldados (hay dos tamaños de sensores de refrigerante: Ø4 y Ø6) y se fijan utilizando la PLACA FIJA suministrada (Hay 2 tamaños de PLACA FIJA). Los cables sensores deben conectarse de la manera siguiente:

CN101 Sensor TC2 Ø6 (Enchufe NEGRO/Tubo de vinilo NEGRO) Montado de fábrica

CN102 Sensor TCJ Ø6 (Enchufe ROJO/Tubo de vinilo ROJO) Montado de fábrica

CN104 TA Sensor (Resina) (Enchufe AMA/Tubo de vinilo NEGRO) - Montado de fábrica

CN100 Sensor TC1 Ø4 (Enchufe AZUL/Tubo de vinilo AZUL) MM-DXV141/MM-DXV281

Los cables sensores no pueden prolongarse. Se suministran con la longitud máxima permitida de 5 m.

#### **VRF: Válvula de modulación de impulsos (PMV)**

El cable de conexión de la PMV debe conectarse de la manera siguiente:

CN82 Cable de extensión de la PMV de la mandatoria de MM-DXV141/MM-DXV281

El cable de la PMV no puede prolongarse. Se suministran con la longitud máxima permitida de 5 m.

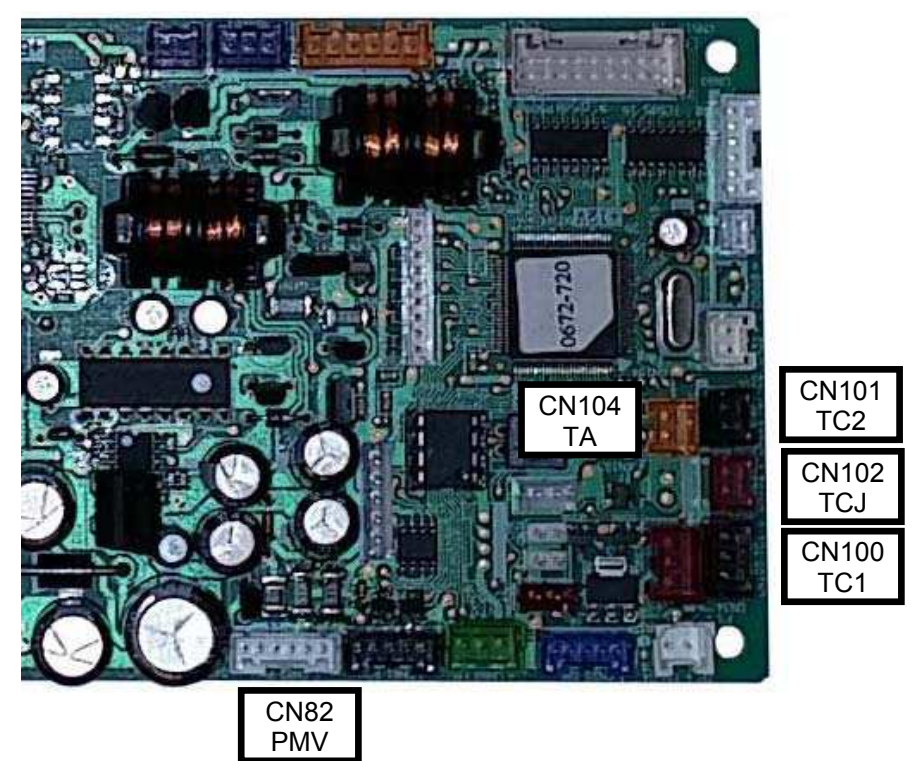

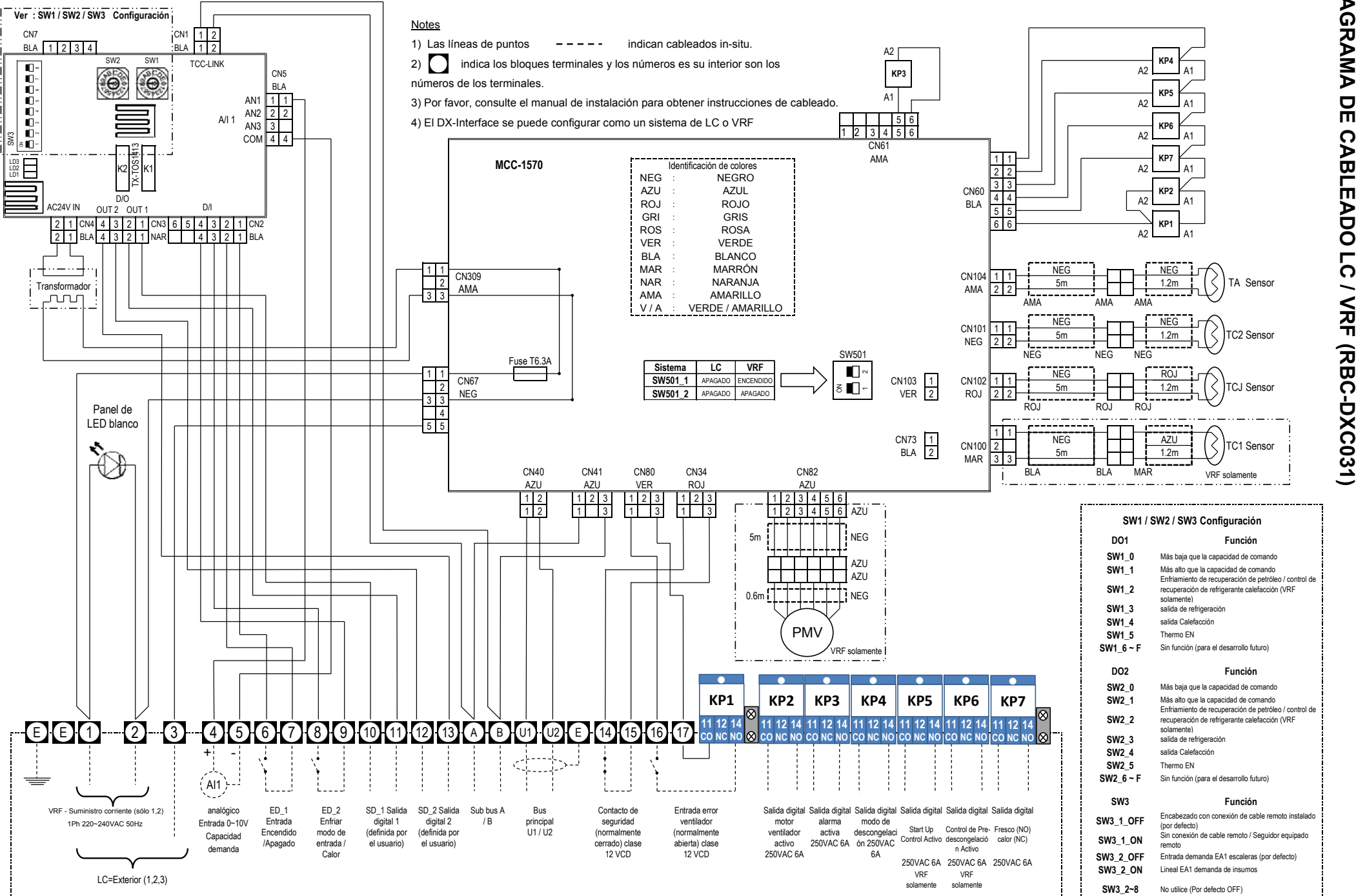

 $\overline{z}$ 

# *6* **CONTROLES APLICABLES/INTEGRACIÓN BMS**

- *Se necesita un controlador remoto por cable durante la instalación del controlador DX 0-10V.*
- *La PCB de 0-10V se comunica con el BUS AB, por defecto que está configurado como controlador remoto de seguimiento. Para utilizar un controlador remoto por cable para instalación y mantenimiento, el controlador remoto por cable debe configurarse como un controlador remoto de cabecera (si el control remoto con cable previamente se ha establecido en un seguidor mediante el dip-switch en la parte posterior del mando a distancia, obtendrá E01 Comprobar código como no habría cabecera).*
- *Si desea utilizar el sistema sin un control remoto con cable (o con un control remoto con cable fijado como seguidor) entonces es posible configurar el controlador DX 0-10V ser una cabecera girando DPSW03\_1 en 0-10V PCB en ON (de lo contrario obtendrá E01 Comprobar código).*
- *Si tiene tanto el DX Interfaz 0-10 V y mandos a distancia con cable establecidos como se puede obtener E09 Código de verificación del cabecera.*
- Configuración del controlador **DX**

#### *Configuración LC / VRF*

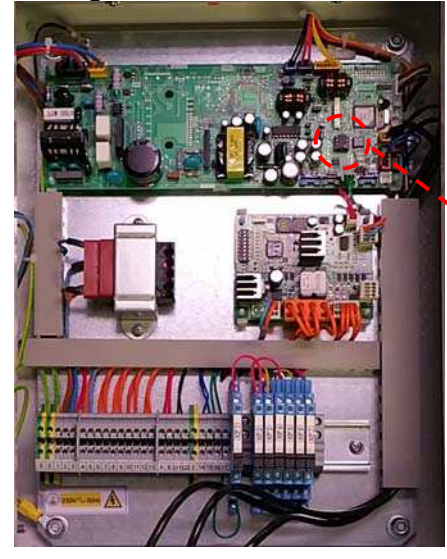

- ï *El controlador DX (RBC-DXC031) es común para los sistemas de LC y VRF.*
- Viene configurado por defecto como un modelo LC (Cambiado por un *DIP-SW501 en el MCC-1570 para su uso con un sistema VRF).*

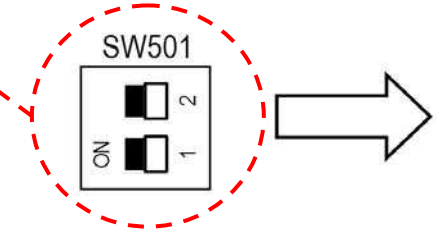

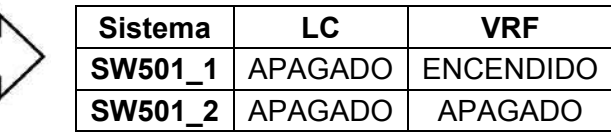

#### **REQUISITO**

 Cuando usa este sistema de aire acondicionado por primera vez se tardan aprox, 5 minutos hasta que el controlador remoto está disponible después de su encendido, Esto es normal.

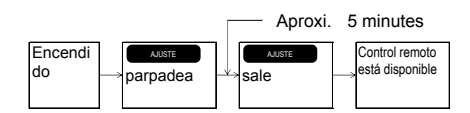

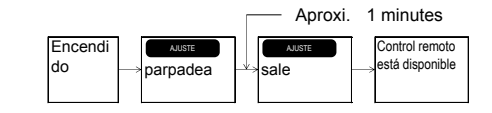

- **<Cuando la energía está activada por segunda vez o posterior>**  Se tardan **aprox, 1 minuto** hasta que el control remoto está disponible.
- Se realizaron ajustes normales cuando la unidad se envió de fábrica. Cambiar la unidad interior según se requiere.
- Usar el controlador remoto conectado para cambiar los ajustes.
- No se pueden cambiar los ajustes usando el controlador remoto inalámbrico, el subcontrolador remoto o el sistema remoto sin control (como controlador remoto central solamente).
	- Por tanto, instalar el controlador remoto conectado para cambiar los ajustes.

## **Cambiar los ajustes para controles aplicables**

#### **Procedimiento básico para cambiar los ajustes**

Cambiar los ajustes mientras el sistema de aire acondicionado no esté funcionando (Asegurarse de parar el aire acondicionado antes de hacer ajustes).

#### **Procedimiento 1**

Pulsar el botóns  $\overbrace{\bullet}^{\text{TEST}}$  +  $\overbrace{\bigcirc}^{\text{GET}}$  simultáneamente durante al menos 4 segundos. Después de un tiempo, la pantalla se ilumina como se muestra en la figura. Confirmar que CODE No, es [10],

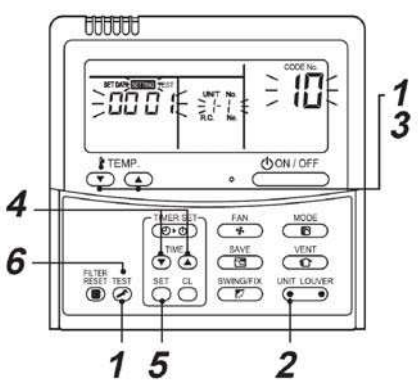

Si CODE No, no es [10], pulsar el botón  $\ddot{\odot}$  para borrar el contenido de la pantalla y repetir el procedimiento desde el principio. No se acepta ninguna operación del controlador remoto durante un tiempo después de pulsar el botón  $\overline{\bigcirc}$ 

#### **Procedimiento 2**

Usar los botones "TEMP",  $\bullet$  /  $\bullet$ , especificar CODE NO, (Num, CÓDIGO)[ $**$ ].

#### **Procedimiento 3**

Usar los botones del temporizador "TIME" (HORA)  $\bigcirc$  /  $\bigcirc$ , seleccionar SET DATA (ESTABLECER DATOS) [XXXX

#### **Procedimiento 4**

Pulsar el botón (C), Cuando la pantalla cambia de parpadeo a encendida, se ha completado la configuración.

Para cambiar otros ajustes de la unidad interior seleccionada, repetir desde el procedimiento 2.

Usar el botón  $\bigcirc$  para borrar los ajustes.

Para establecer la configuración después de pulsar el botón  $\overline{\mathbb{C}}$ , repetir desde el procedimiento 2.

#### **Procedimiento 5**

Cuando se han completado los ajustes, pulsar el botón para determinar los valores de configuración.

Cuando se pulsa el botón  $\odot$ , parpadea  $\frac{\text{SETING}}{\text{y}}$  y entonces el contenido de la pantalla desaparece y el sistema de aire acondicionado introduce el modo de parada normal.

(Cuando parpadea SETTING, no se acepta ninguna operación del controlador remoto).

#### *Tipo de dispositivo/Fijado de código de capacidad DN (precisa de controlador remoto por cable)*

- 
- Siga el proceso de operación básico ( $1 \rightarrow 2 \rightarrow 3 \rightarrow 4 \rightarrow 5 \rightarrow 6$ ) *detallado anteriormente.*
- ï *El interfaz utiliza un nuevo tipo de dispositivo Código DN 10\_55. Esto viene fijado de fábrica.*
- ï *El instalador debe fijar el código de capacidad (Código DN 11). Por defecto, viene configurado de fábrica como un modelo 10HP (DN 10\_23), Vea la tabla en la página 20.*

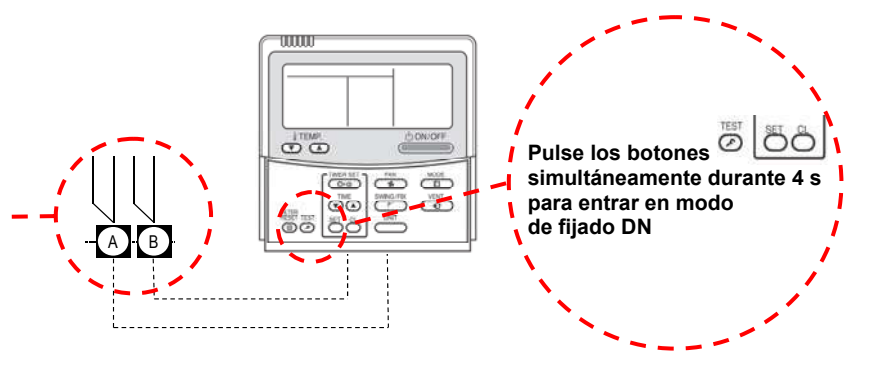

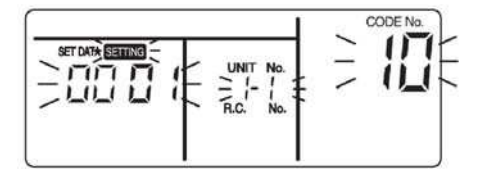

(\* El contenido de la pantalla varía según el modelo de la unidad interior).

 $-$  Sau  $\approx$ 

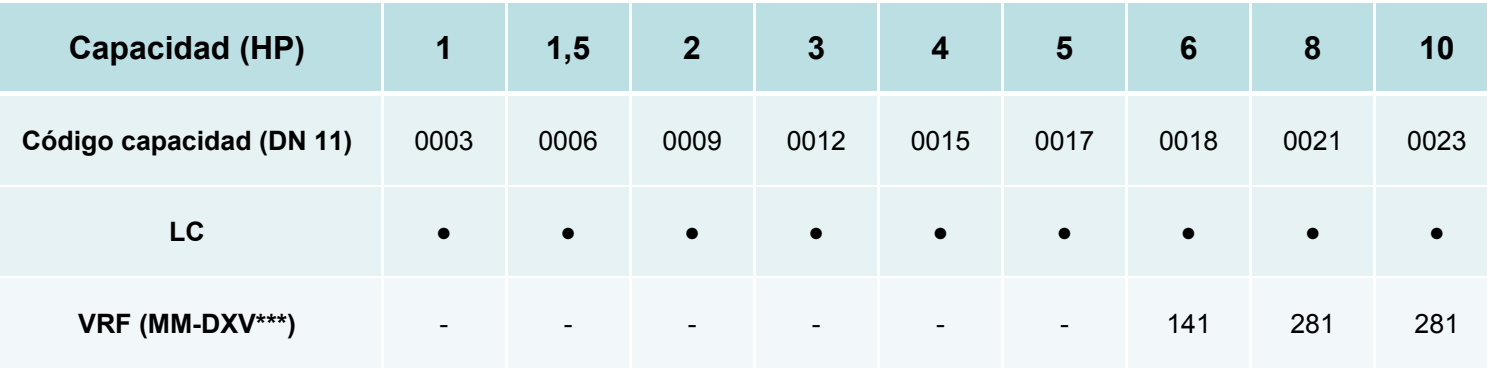

#### **Principal PCB interior (MCC-1570): Configuración CN60**

- Nuevas funciones de salida están disponibles en el conector CN60 del PCB principal interior (MCC-1570) dentro del controlador DX.
- Para facilitar la conexión de la instalación a las salidas CN60 están realizadas en los relés incluido en la interfaz DX.

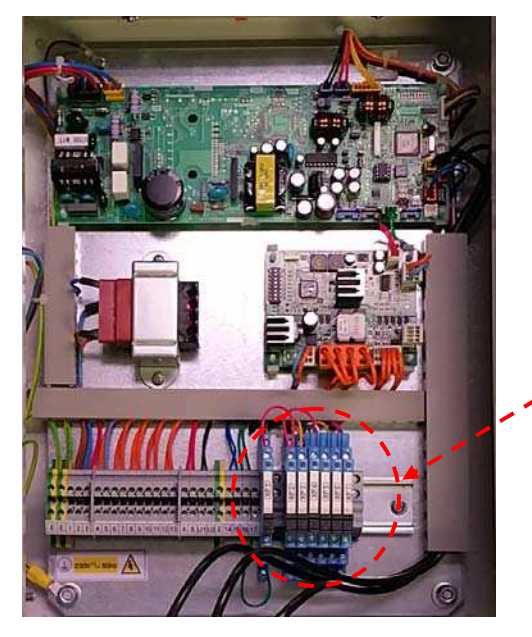

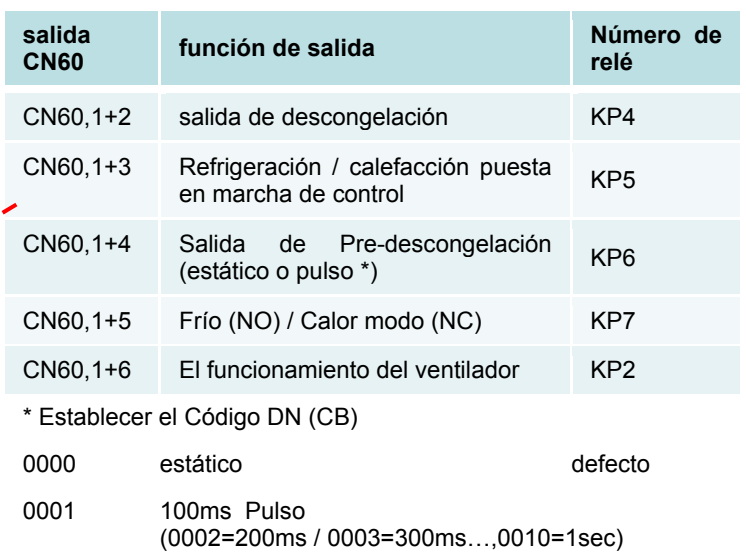

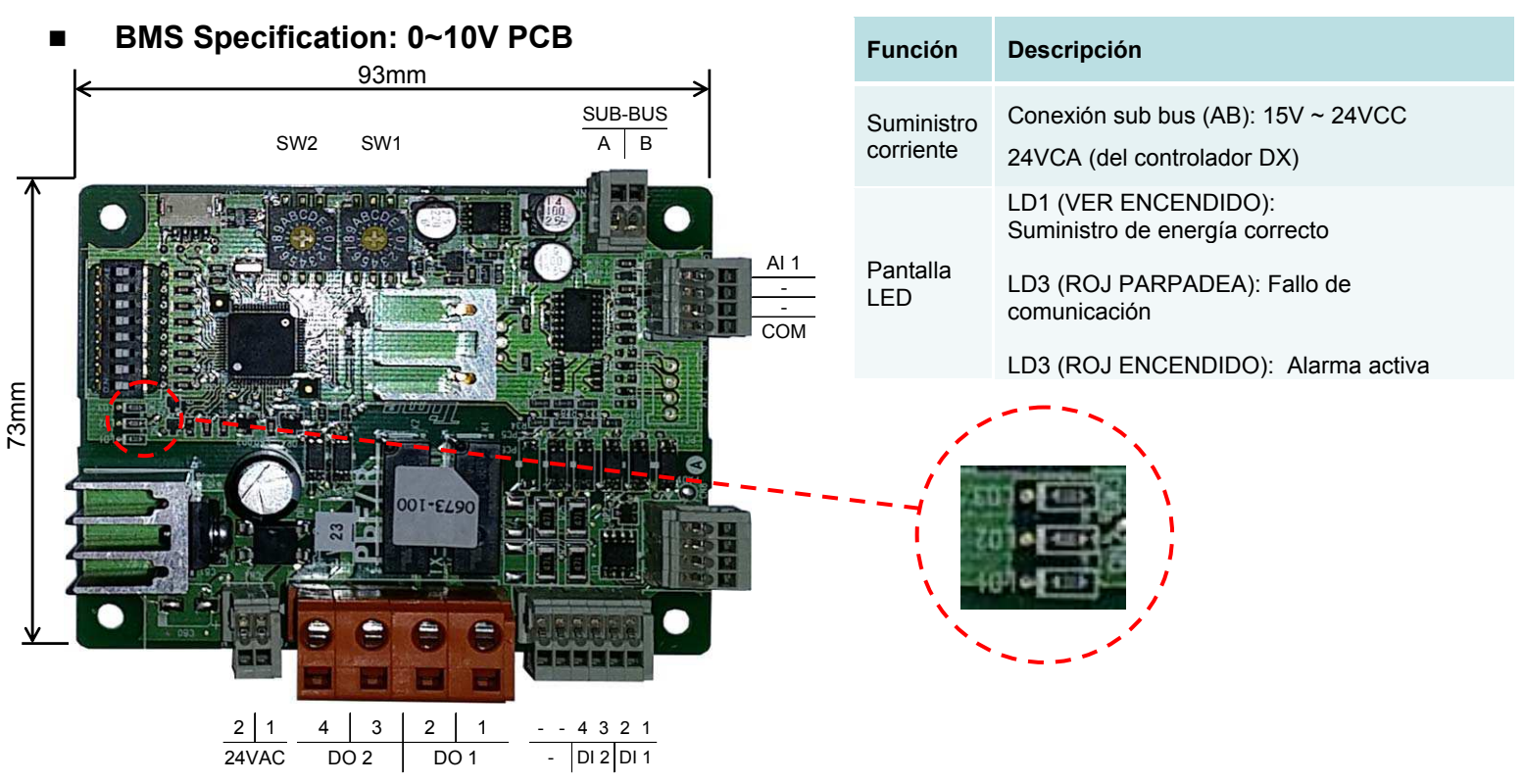

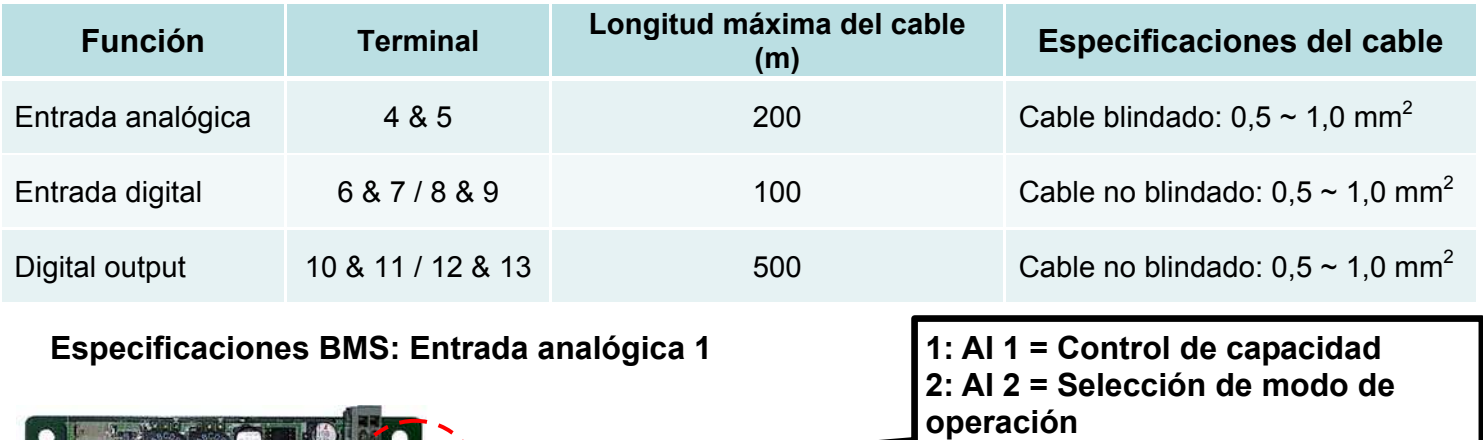

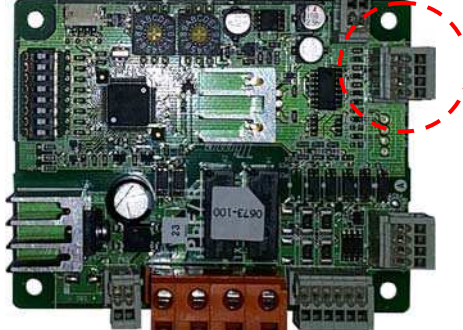

**\* Asegúrese de que NO entran más de 10V CC en el terminal de entrada analógica**

**3: - = No utilizado 4: COM = Común**

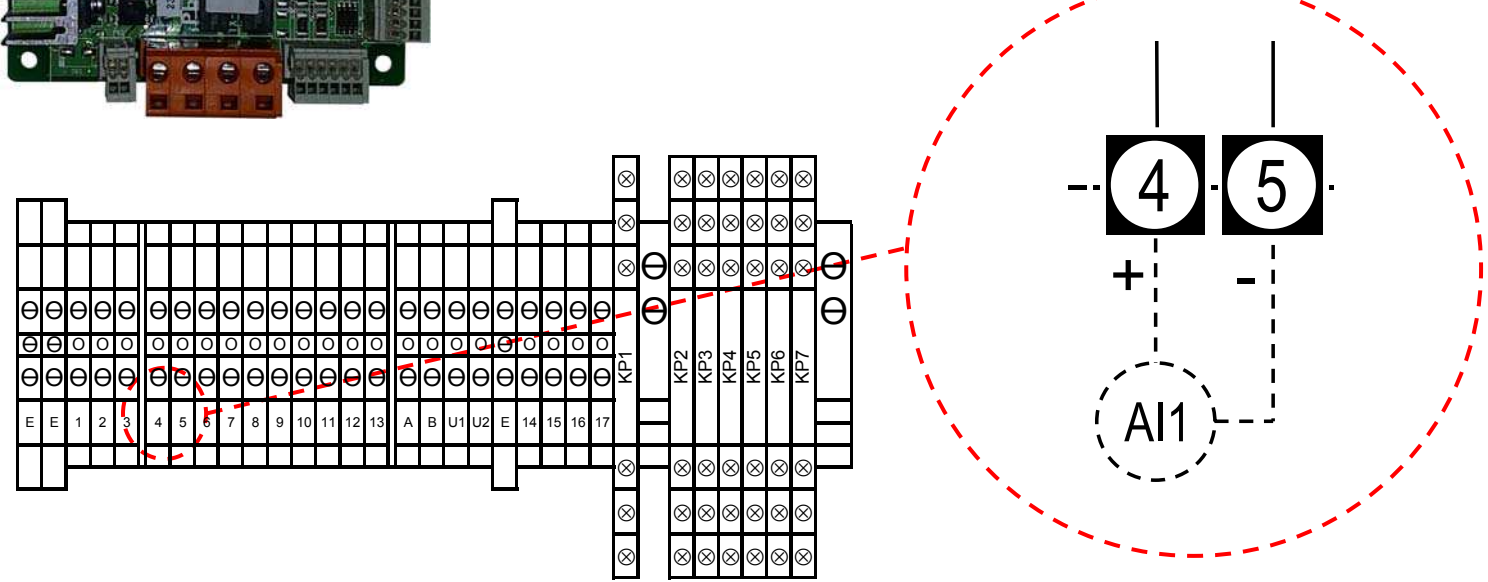

- Para facilitar la integración de la interfaz de DX con el AHU DDC el control de capacidad es capaz de operar.
- ï Para seleccionar un escalonado (por defecto) o respuesta lineal, a partir de la entrada analógica, utilice DPSW03 encuentra en el 0 ~ 10V SI PCB.

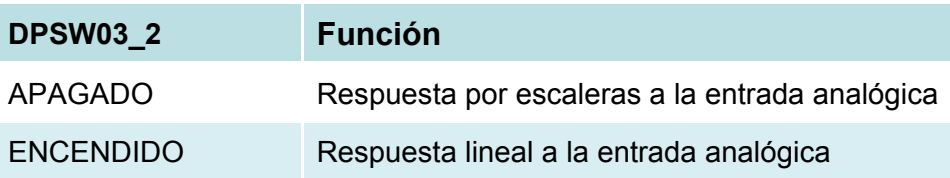

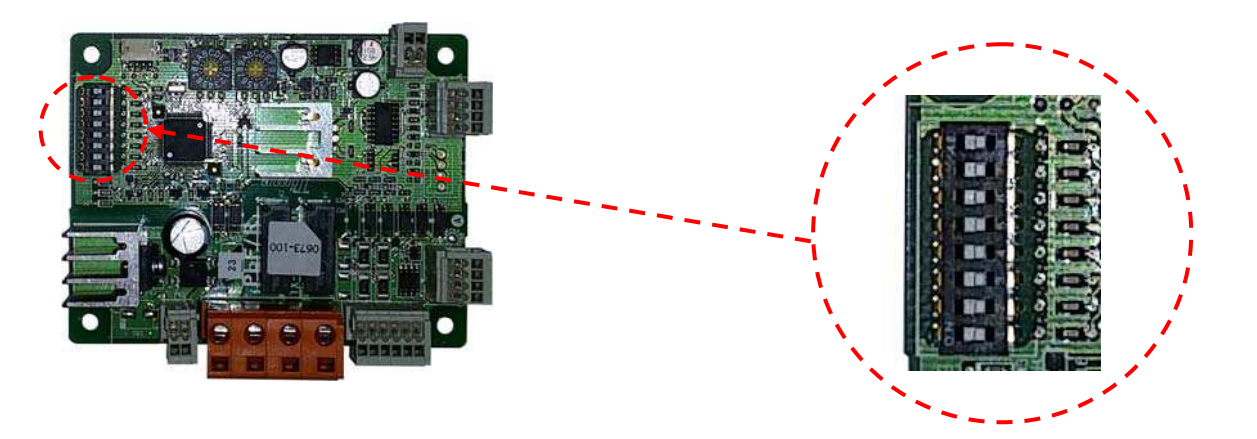

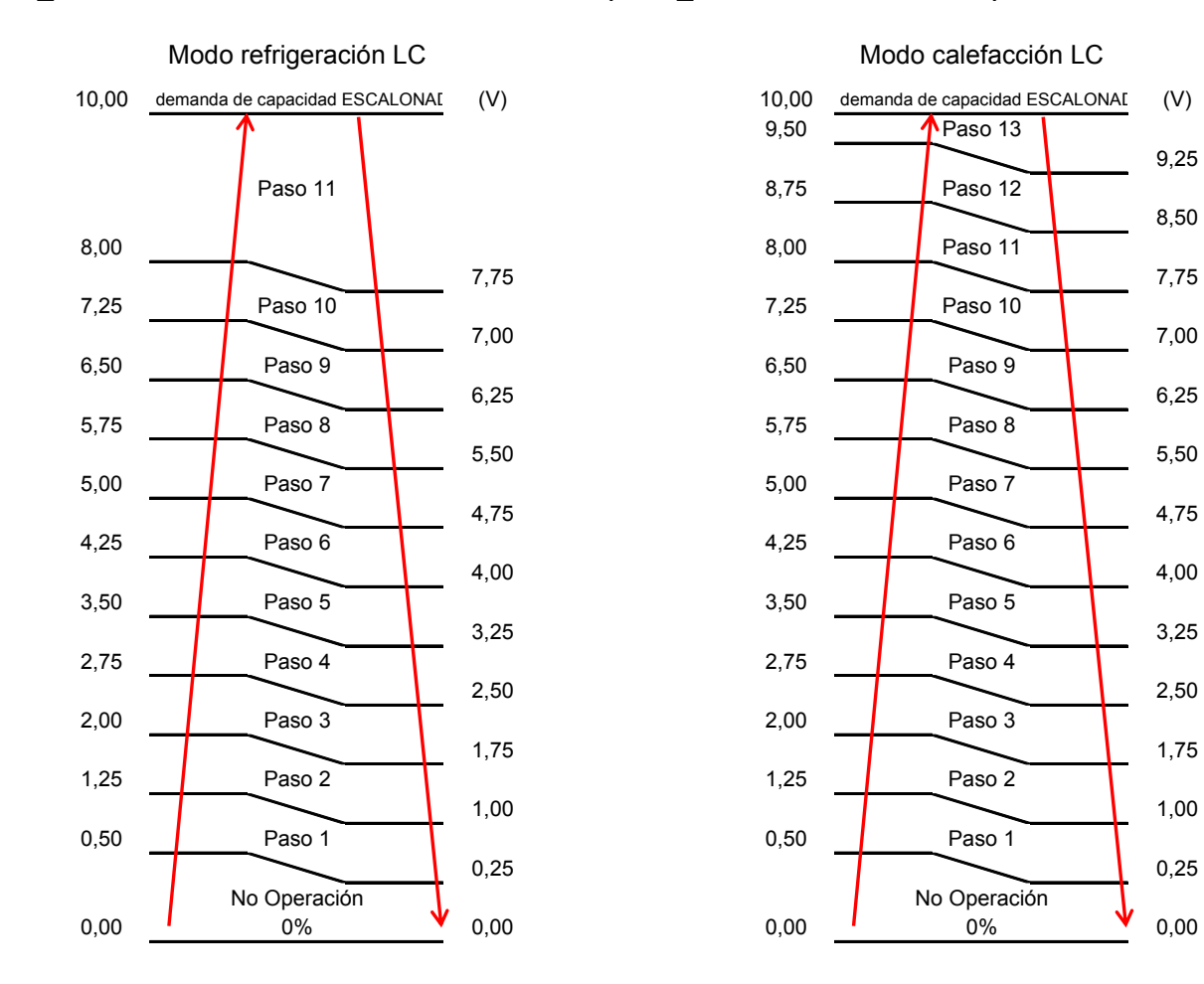

Nota: Para los modelos LC las medidas de control están igualmente espaciados entre mínima y máxima velocidad del compresor (límites reales varían según la unidad exterior).

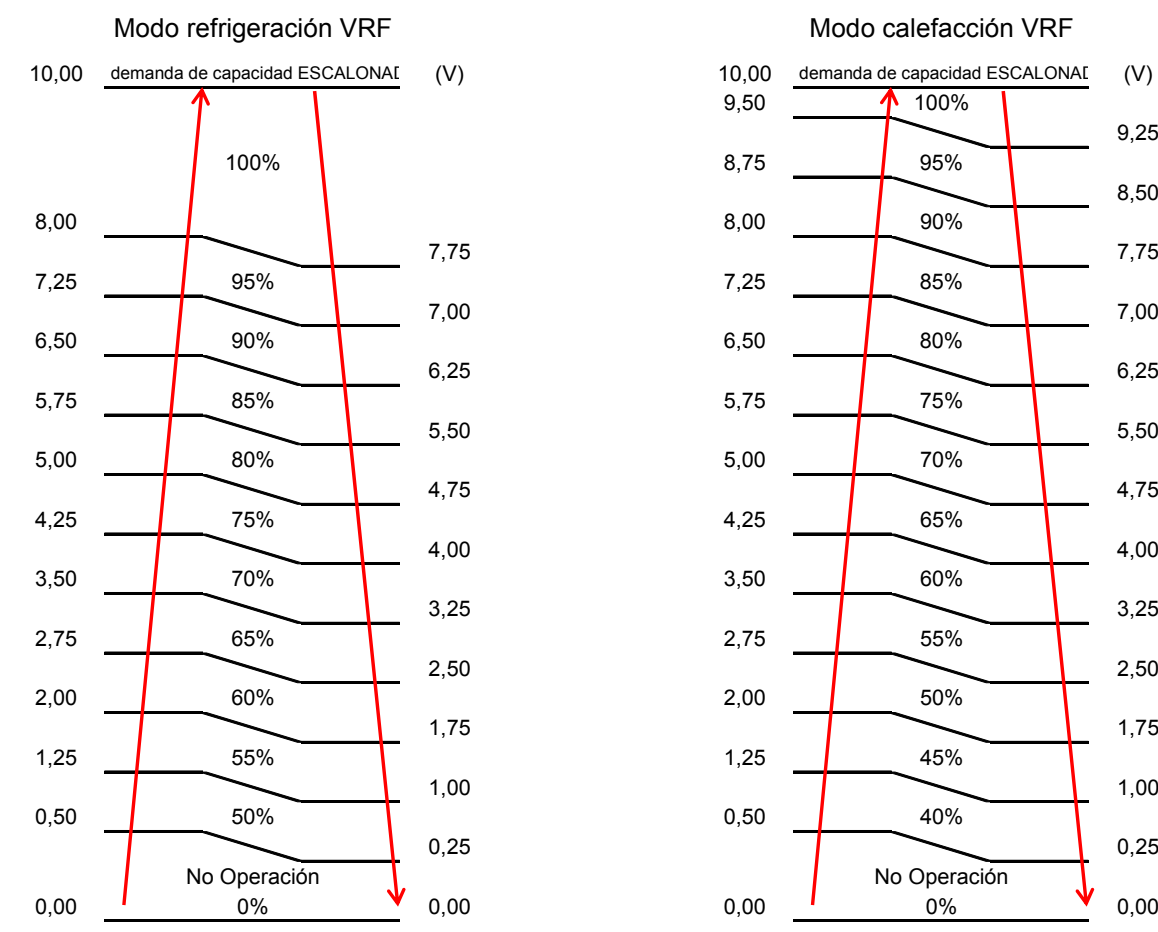

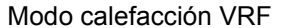

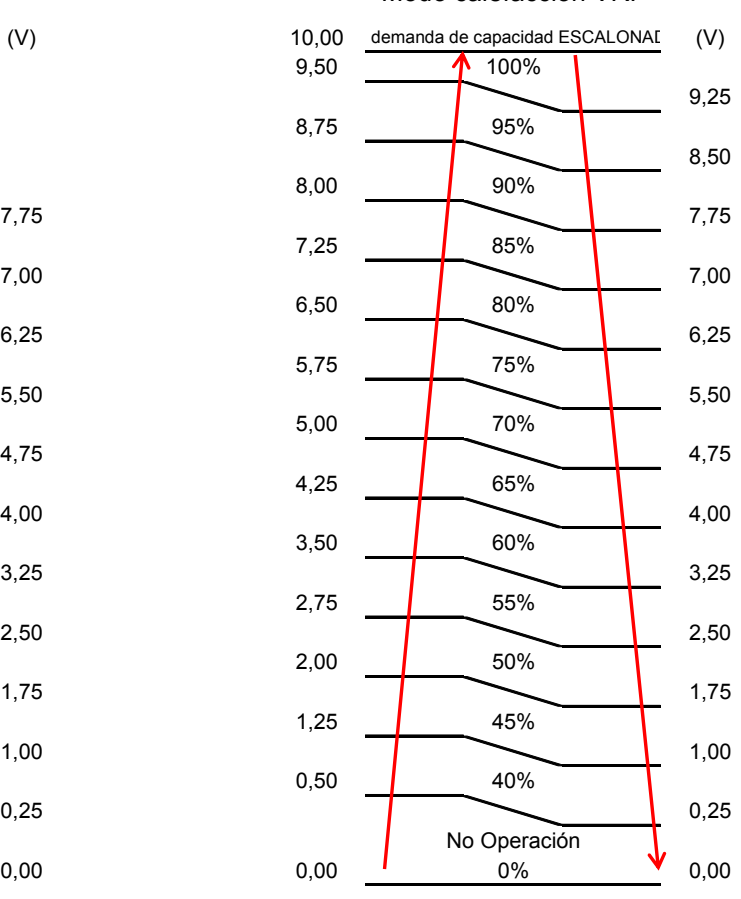

#### **AI\_1 Demanda 0 ~ 10V de control lineal (ENCENDIDO SW3\_2)** ш

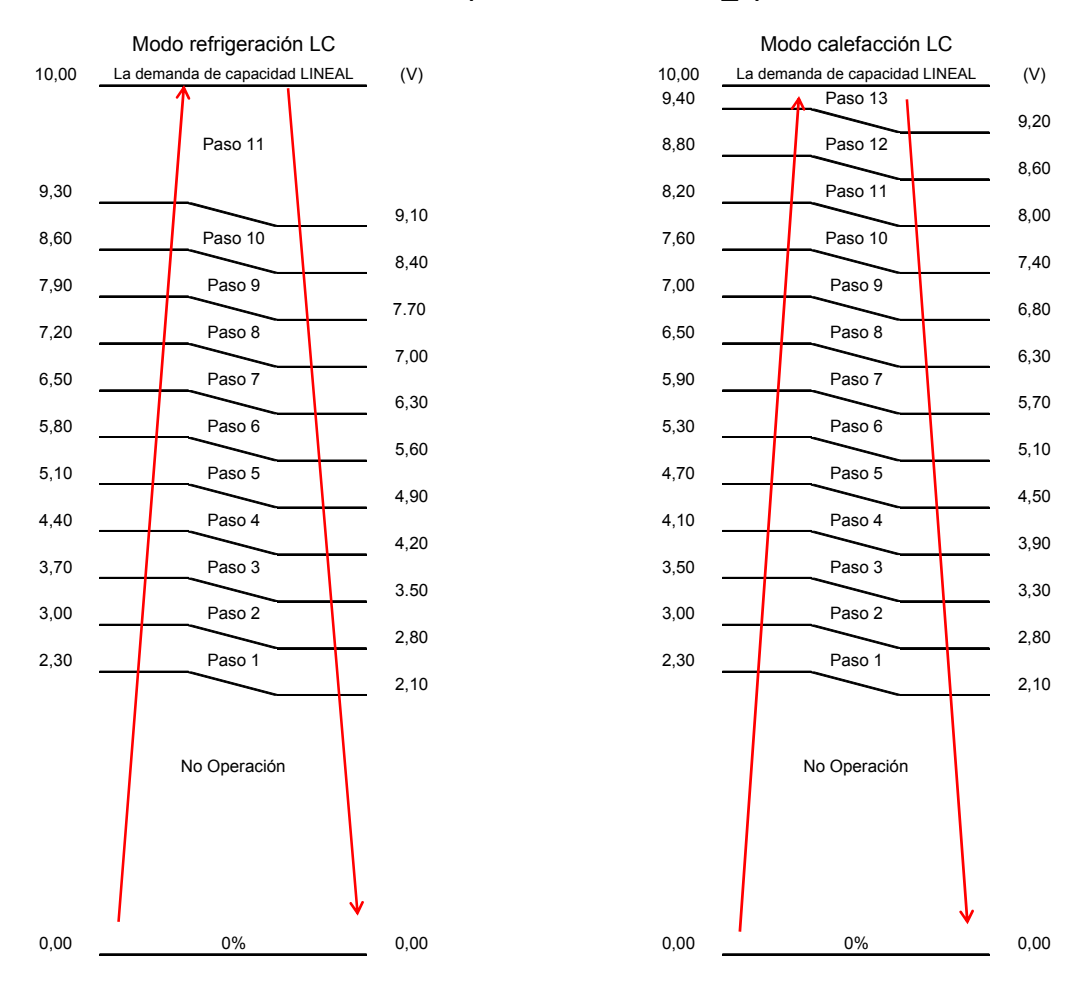

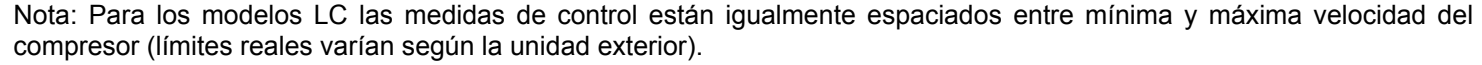

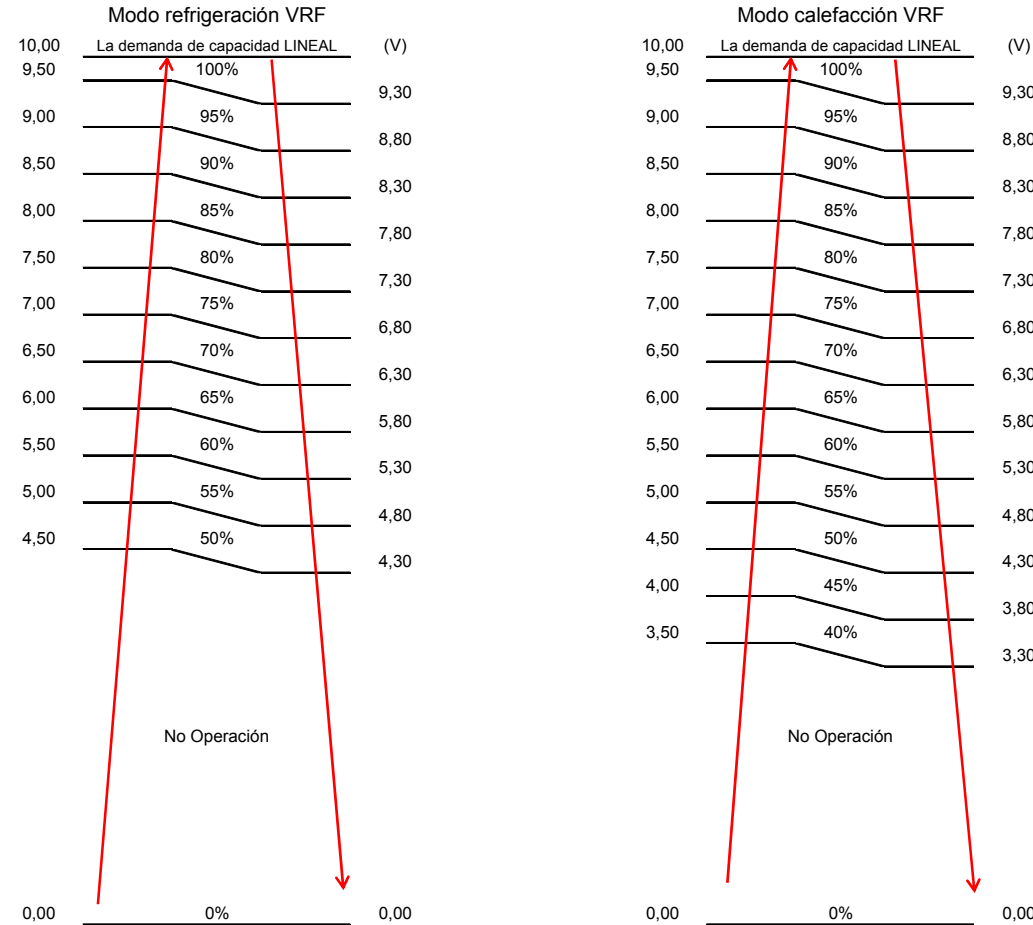

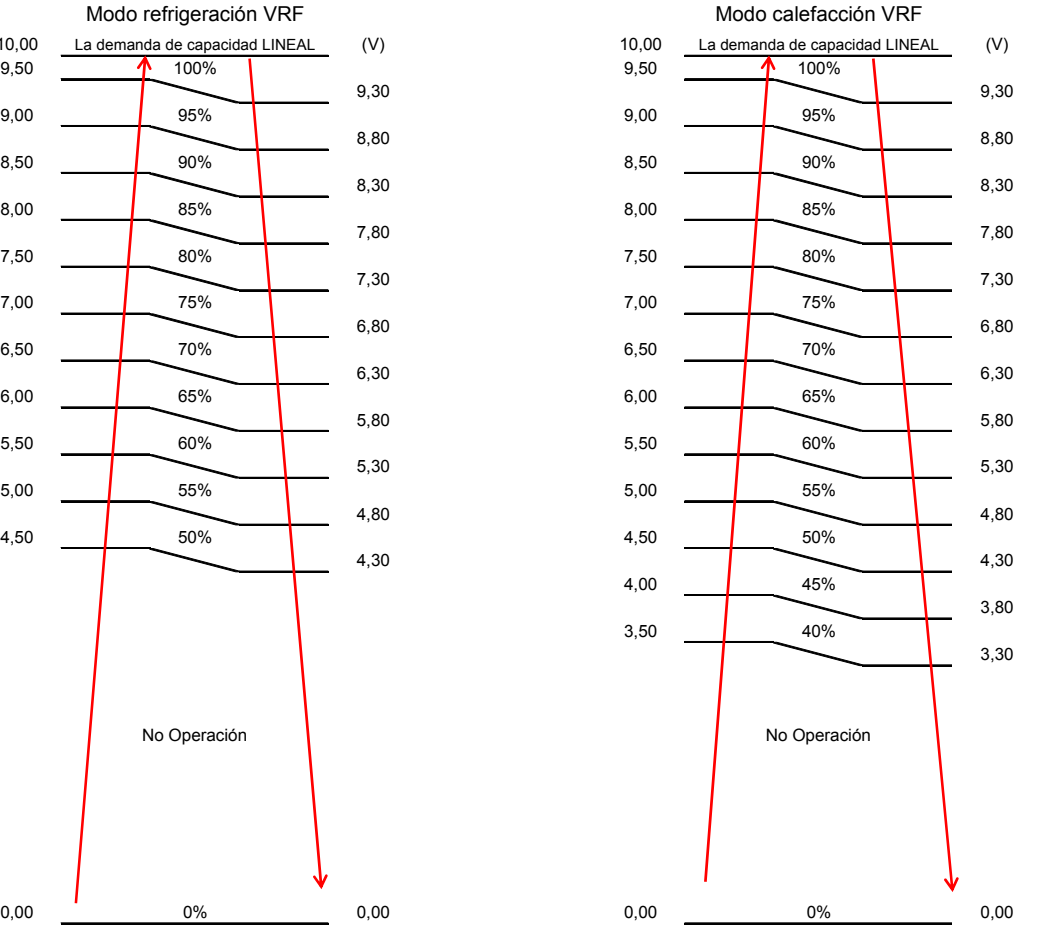

27

### **Especificaciones BMS: Entradas digitales**

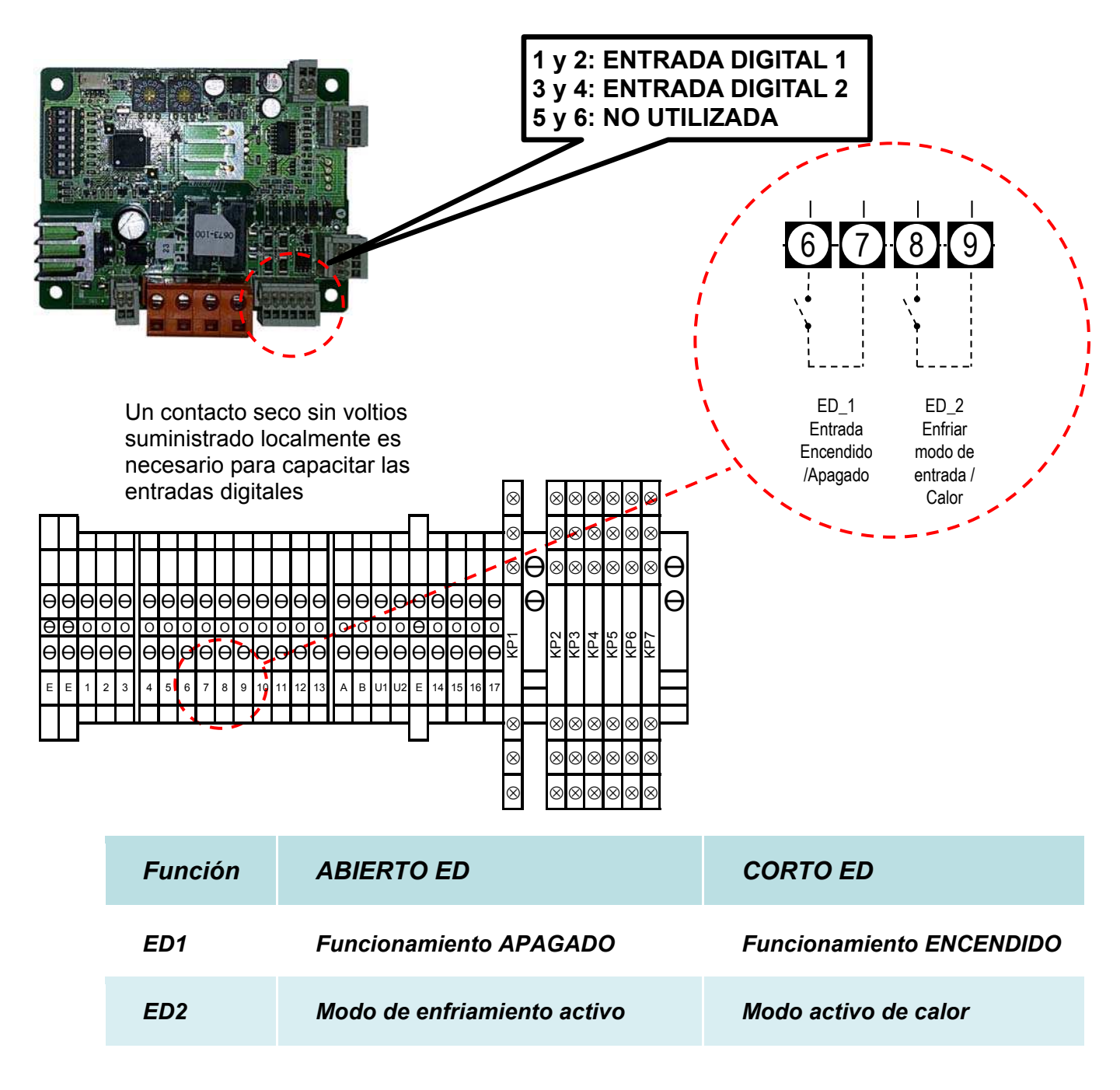

*Notas:* 

ï *Voltaje suministro terminal de entrada digital (12VCC) desde el PCB.* 

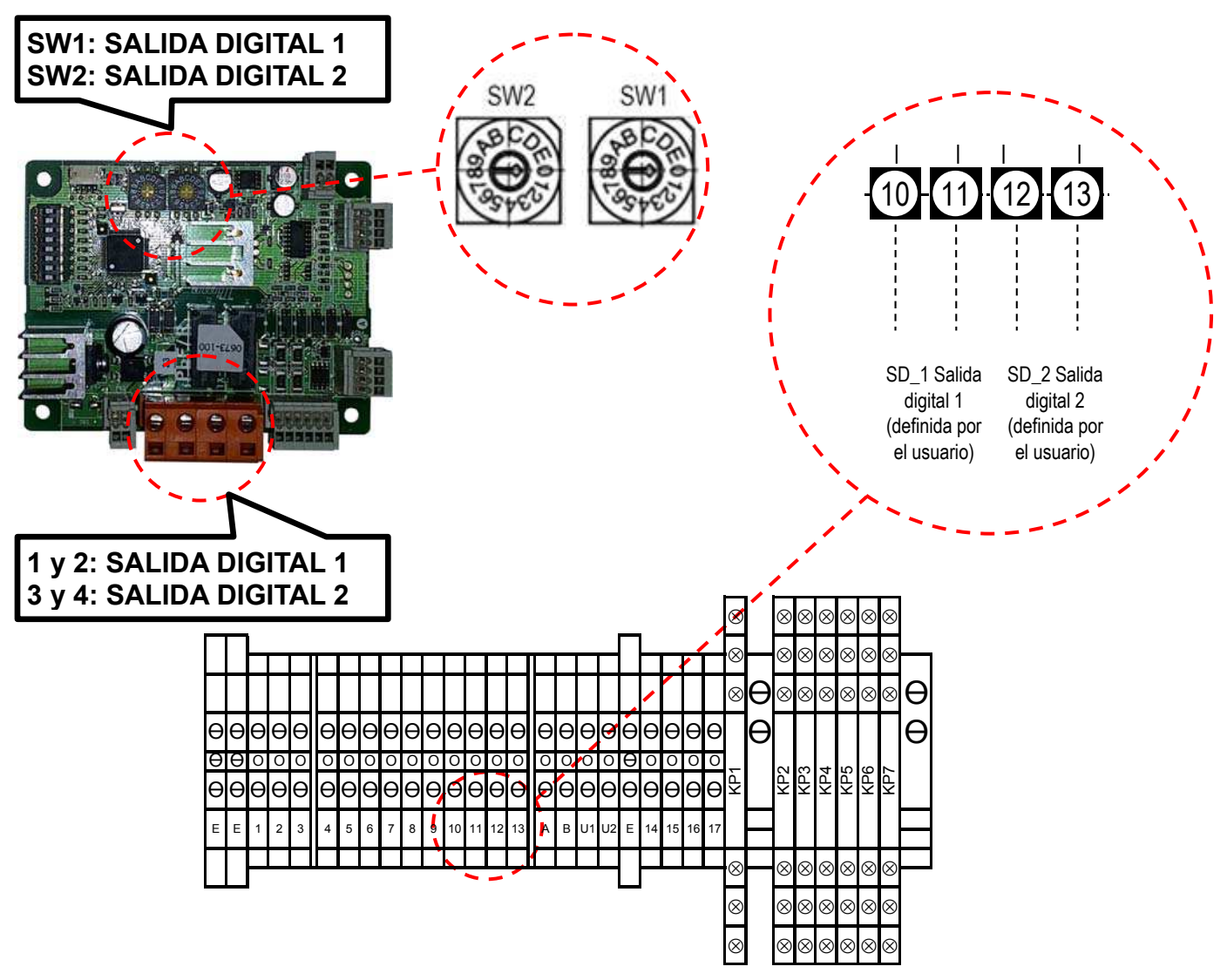

ï **Función de salida seleccionada utilizando interruptores conmutadores PCB**

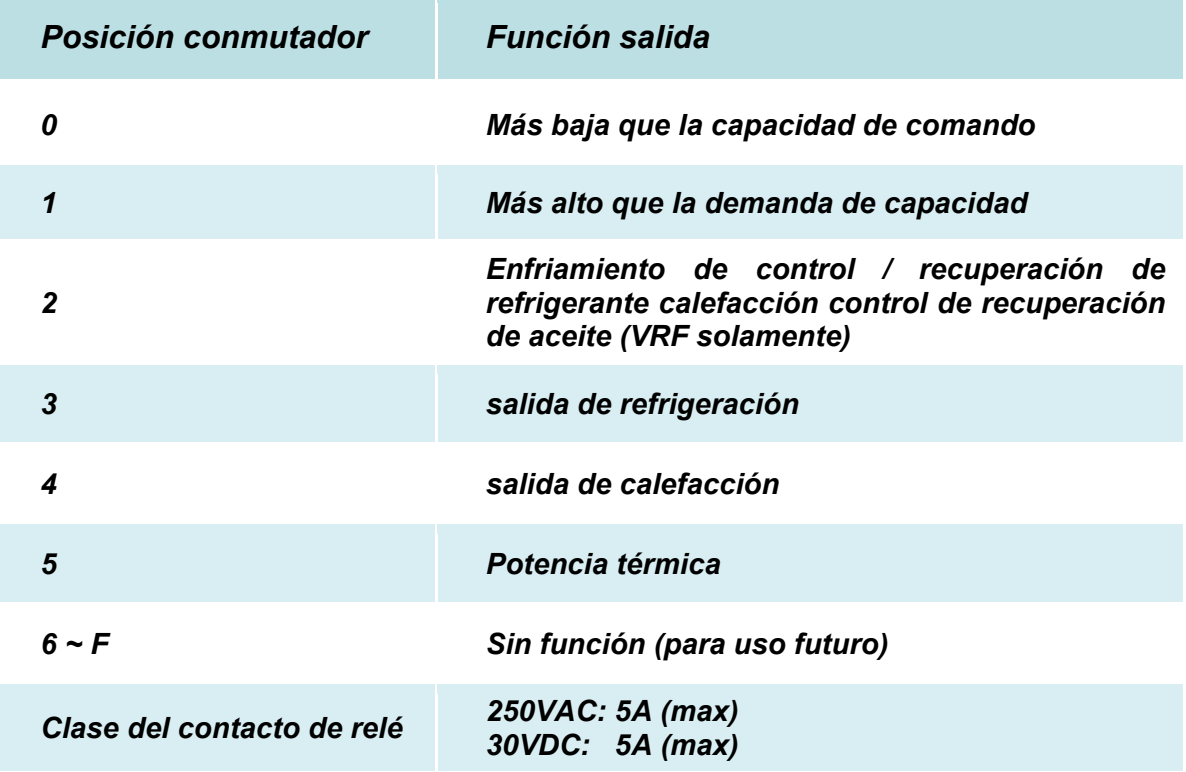

# *7* **EJECUCIÓN DE PRUEBAS**

## **Antes de la ejecución de pruebas**

- Antes de activar la toma de corriente, se debe realizar el siguiente procedimiento.
	- 1) Usando 500V-Megger, comprobar que existe una resistencia de 1MΩ o más entre el bloque terminal de la toma de red y tierra (toma de tierra).
		- Si se detecta una resistencia de menos de 1MΩ, no se debe poner en funcionamiento la unidad.
	- 2) Comprobar que la válvula de la unidad exterior se abre totalmente.
- Para proteger el compresor en tiempo de activación, se debe dejar la energía activada durante 12 horas o más antes de operar.
- Nunca fuerce el contacto electromagnético para realizar una prueba de funcionamiento. (Se trata de una operación muy peligrosa, porque el dispositivo de protección no funciona).
- Antes de realizar una prueba de funcionamiento, configure las identificaciones según lo dispuesto en el Manual de instalación suministrado con la unidad exterior.
- **Cómo realizar una ejecución de pruebas**

**Al utilizar las entradas BMS, maneje la unidad como de costumbre. Entrada analógica 1 (AI\_1) debe ajustarse a una tensión superior a 0,5 V (4,5 V recomendado) cuando se utiliza el Función por escaleras (DPSW03\_2 OFF) o mayor que 2,3 V cuando se utiliza la función lineal (DPSW03\_2 ON). Si AI\_1 está ajustado a 0V la función de prueba no funcionará.** 

Se puede realizar una ejecución de pruebas forzada en el procedimiento siguiente incluso si la operación de detiene por desactivación térmica.

Para impedir una operación en serie, la ejecución en pruebas forzada se libera tras 60 minutos y vuelve a la operación usual.

#### **ATENCIÓN**

No use la ejecución de pruebas forzada para casos que no sean la ejecución de pruebas porque aplica demasiada carga a los dispositivos.

#### **En caso de controlador remoto por cable.**

#### **Procedimiento 1**

Mantener el botón <sup>lest</sup> pulsado durante 4 o más segundos. Aparece [TEST] en la parte de la pantalla y se permite el modo de selección en modo prueba.

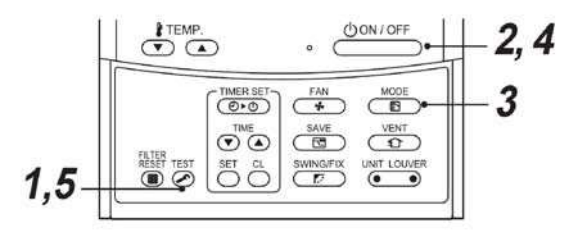

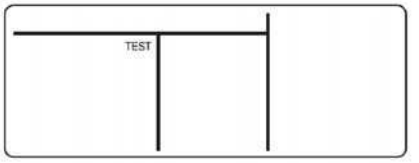

#### **Procedimiento 2**

 $CDON/OFF$ Pulsar el botón <sup>(</sup>

#### **Procedimiento 3**

Usar el botón  $\overline{\mathbb{B}}$ , seleccionar el modo de operación, [  $\%$  COOL] o [ $\%$  HEAT].

- No ejecutar el aire acondicionado en un modo que no sea [ SCOOL] (FRIO) o [ WHEAT] (CALOR).
- La función de control de temperatura no funciona durante la ejecución de pruebas,

#### **Procedimiento 4**

Después de la ejecución de prueba, pulsar el botón <u>COON/OFF</u><br>para parar una ejecución de prueba, pulsar el botón para parar una ejecución de prueba, (La parte de la pantalla es la misma que la del procedimiento **1**).

#### **Procedimiento 5**

Pulsar el botón de comprobación  $\odot$  para cancelar (liberar desde) el modo de ejecución de prueba,

([TEST] desaparece de la pantalla y el estado vuelve a normal).

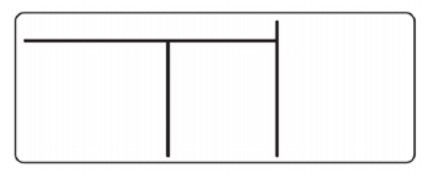

# *8* **RESOLUCIÓN DE PROBLEMAS**

## **Usando il regolatore DX**

En caso de código de comprobación, se activa la salida digital de alarma (Rele KP3 T11 / T14). De todos modos, un controlador remoto por cable (o dispositivo de control central) es necesario para leer el número del código de comprobación.

## **El uso de un control remoto con cable**

### **Confirmación y verificación**

Cuando ocurre un problema en el sistema de aire acondicionado, en la parte de la pantalla del controlador remoto aparecen el código de comprobación y el núm, de unidad interior.

El código de comprobación sólo se muestra durante la operación.

Si desaparece la pantalla, se debe operar el aire acondicionado según la siguiente "Confirmación de registro histórico de errores" para confirmar.

#### **Confirmación del registro histórico de errores**  п

Cuando ocurre un problema en el aire acondicionado, se puede confirmar el problema con el procedimiento siguiente, (El registro de problemas guarda hasta 4 problemas).

El registro histórico se puede confirmar desde el estado de operación y el estado de parada.

#### **Procedimiento 1**

Cuando se pulsan los botones  $\overline{\bigcirc}$  y  $\overline{\bigcirc}$  al mismo tiempo durante 4 o más segundos, aparece la siguiente pantalla.

Si se muestra [ service check] (comprobación de servicio), el modo entra en el modo de registro histórico de problemas.

- [**01**: En la ventana CODE No, aparece Orden de registro histórico de problemas].
- En la ventana CHECK (COMPROBAR) se muestra [Check code] (Código de comprobación).
- En Unidad Núm, se muestra [Indoor unit address in which an error occurred] (Dirección de unidad interior en la que ha ocurrido un error).

#### **Procedimiento 2**

Cada vez que se pulsa el botón "TEMP,"  $\bullet$  A para fijar la temperatura, se muestra en orden el registro histórico de problemas guardado.

Los números de CODE No, indican el número de código [**01**] (el último) → [**04**] (el más antiguo).

### **REQUISITO**

No pulse el botón  $\overset{\circ}{\circ}$  porque si se hace se suprimirá todo el registro histórico de problemas.

#### **Procedimiento 3**

Después de confirmar, pulse el botón para volver a la pantalla usual.

#### **▼ Códigos de comprobación comunes (El PCB 0-10V está clasificado como controlador remoto)**

- **E01 Error de ajuste de la dirección del controlador remoto** Ajuste incorrecto del controlador remoto --- El controlador remoto de cabecera no ha sido ajustado.
- **E09 Error de ajuste de la dirección del controlador remoto** Dos controladores remotos han sido configurados como cabecera en el control de controlador remoto doble.
- **F01** TCJ Error del sensor Valor de resistencia del sensor es inifinite o cero, Compruebe la conexión del sensor / cableado.
- **F02 TC2 Error del sensor**  Valor de resistencia del sensor es inifinite o cero, Compruebe la conexión del sensor / cableado.
- **F03 TC1 Error del sensor**  Valor de resistencia del sensor es inifinite o cero, Compruebe la conexión del sensor / cableado.
- **F10 TA Error del sensor**  Valor de resistencia del sensor es inifinite o cero, Compruebe la conexión del sensor / cableado.
- **E14 Error de comunicación entre la placa interior (MCC-1570) y la interfaz de 0 ~ 10V PCB–** hay comunicación entre el interior y el PCB PCB interfaz 0 ~ 10V durante más de 3 minutos (conexión AB)
- **L02 Unidad exterior VRF incorrecto** verificar la compatibilidad de la unidad exterior VRF (ver página 2).
- **L09 Código de energía de unidad interior incorrecto** Comprobar los ajustes de DN Code 11 (ver "Configuración Interfaz DX").
- **L30 Monitor operación motor ventilador** Comprobar la monitorización de operación del ventilador en los terminales 12 / 13. Si este contacto está "CERRADO", se genera el mensaje de error "L30".
- **P10 Error de contacto de seguridad** Comprobar el contacto en los terminales 14 /15, Si el contacto está "OPEN" (ABIERTO), se genera el mensaje de error "P10".

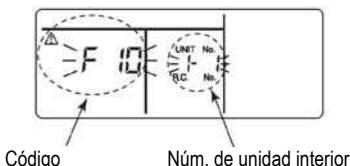

**&TEMP**  $D \subseteq$ 

3

de comprobación en el que ha ocurrido un error

OON/OFF

 $\overline{}}$ 

 $\overline{\mathbf{G}}$ 

UNT LOUVE

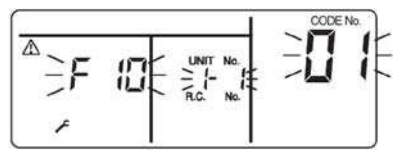

 $\overline{C^*}$ 

 $\overline{\mathbb{G}}$ 

 $(0.0)$ 

 $\odot$ 

#### **Punto de fijado de tempeartura t**

Cuando esté instalado un controlador remoto por cable el punto de fijado de temperatura se puede cambiar, aunque no tiene ninguna repercusión en la demanda, que es controalda por la entrada analógica 0-10V.

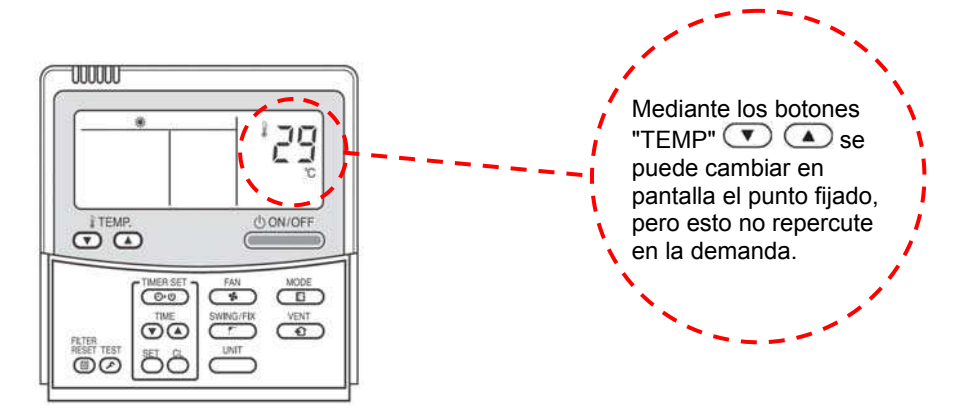

# *9* **PARTES OPCIONALES**

### **▼ Controladores remotos (por cable)**

**RBC-AMT32E** Controlador remoto por cable

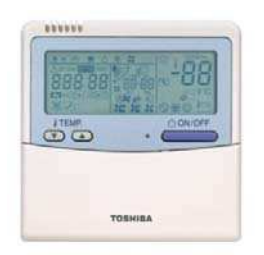

**RBC-AMS51E** Lite-Vision y controlador remoto

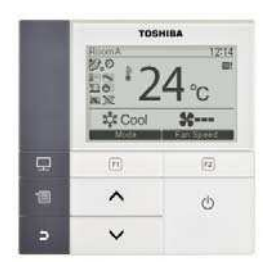

Una vez instalado, el interfaz DX LC/VRF DX no necesita tener un controlador remoto por cable conectado, aunque es útil tenerlo para diagnóstico de errores y estado de funcionamiento.

#### **▼ Controladores centrales**

El interfaz DX LC/VRF es compatible con la gama de controladores centrales Toshiba e interfaces BMS (utilizando una conexión U1/U2).

- Modo de ENCENDIDO/APAGADO y monitorización.
- Modo ENCENDIDO/APAGADO y control.
- Monitorización de códigos de error.

No es posible monitorizar ni controlar la entrada analógica 0-10V utilizando controladores centrales.

# *10* **DECLARACIÓN DE CONFORMIDAD**

Traducción (versión original en Inglés manual de instalación)

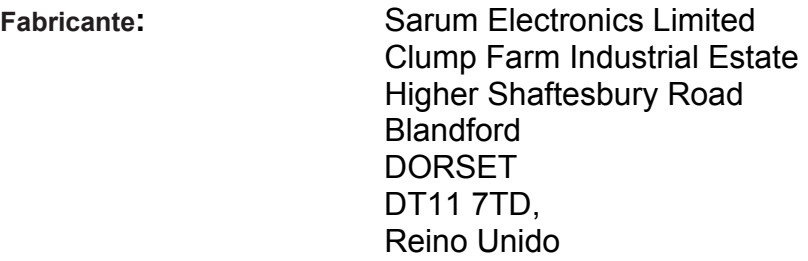

De acuerdo con las directrices de la directiva sobre compatibilidad electromagnética (2004/108/CE) y la directiva de baja tensión (2006/95/EC), declaramos que el producto se describe a continuación:

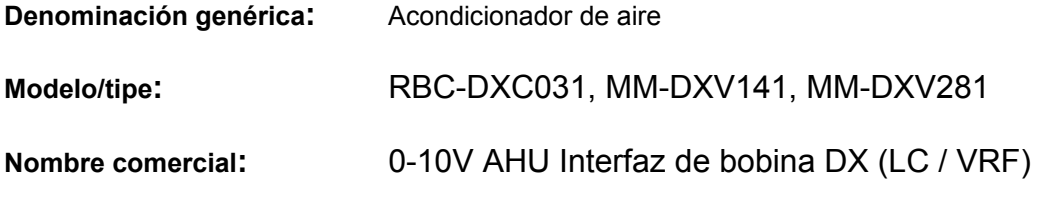

Cumple con las provisiones de las normas harmonizadas siguientes:

 EN61000-6-2:2005 EN61000-6-4:2007 + A1: 2011 EN61000-3-2:2014 EN61000-3-3:2013 EN55016-1-2:2014 EN55016-2-3:2010 + A2: 2014 EN61000-4-2:2009 EN61000-4-3:2006 + A1:2008 +A2: 2010 EN61000-4-4:2004 + A1: 2010 EN61000-4-5:2006 EN61000-4-6: 2009 EN61000-4-11:2004 EN60335-2-40:2003 + A13: 2012

**Nota:** Esta declaración pierde su validez si se introducen modificaciones técnicas u operacionales sin el consentimiento del fabricante.

**Firma:** 

**Fecha:** 11-Mar-2015 **Lugar emitido:** Reino Unido

**Nombre: Neil Young Posición:** Gerente General

El equipo de tratamiento de aire que esta interfaz se incorpora a debe ser compatible con la directiva de máquinas para todo el sistema sea compatible

# *11* **COMPONENTES EN SERVICIO**

**RBC-DXC031 – LC / VRF Controlador DX (0-10V)** 

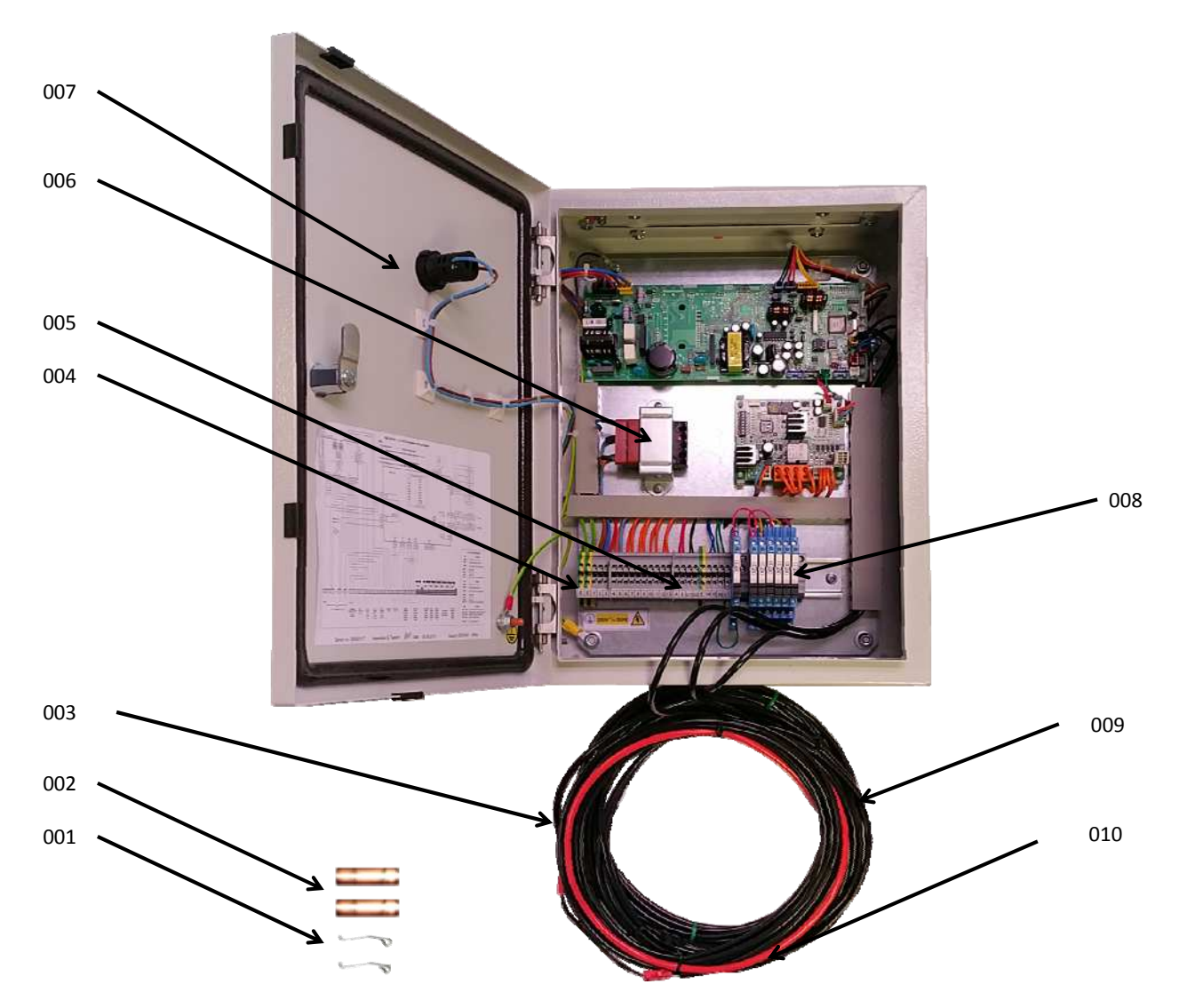

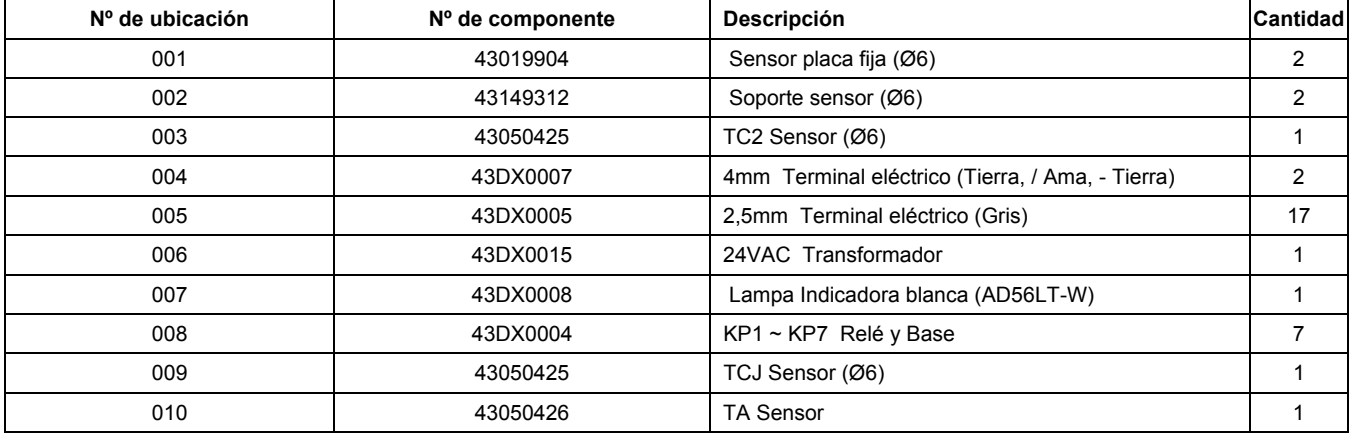

## **VRF DX PMV - MM-DXV141 & MM-DXV281**

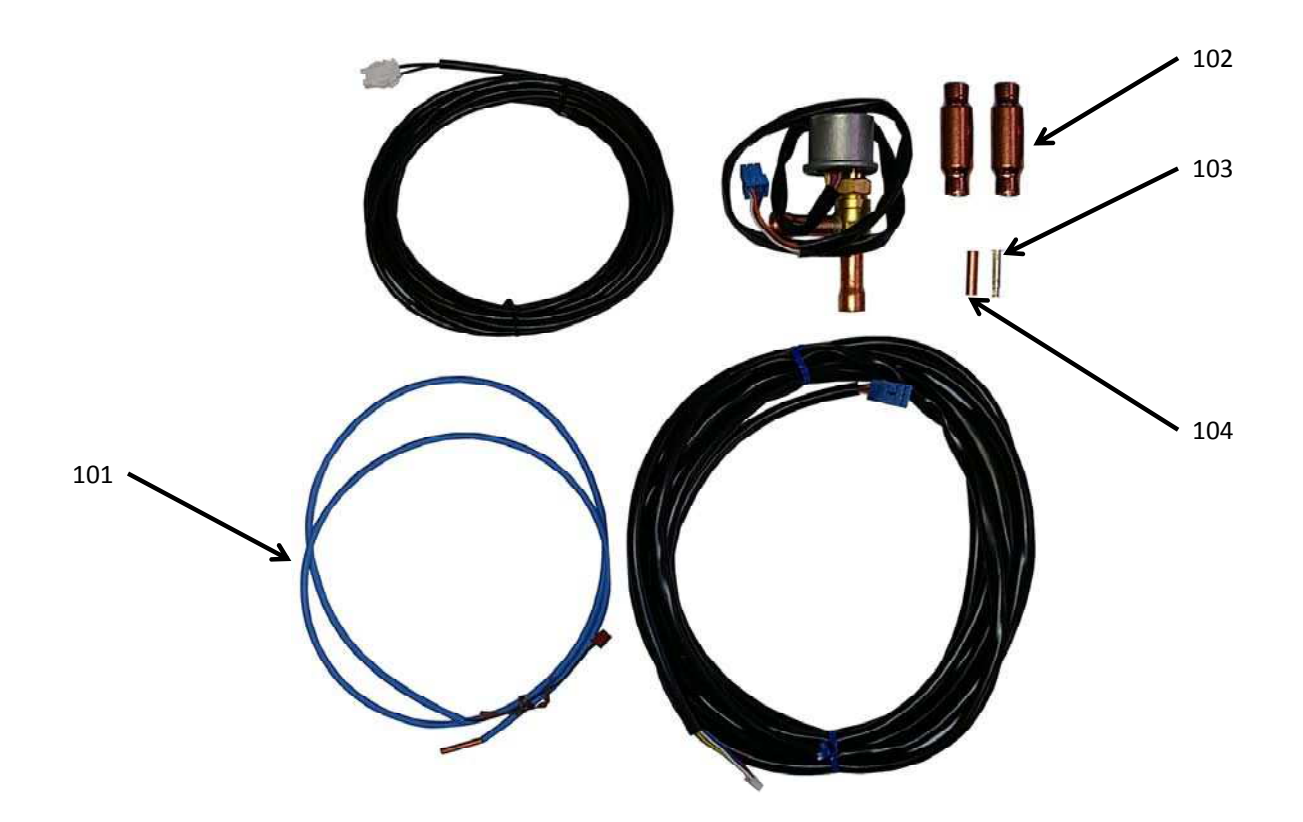

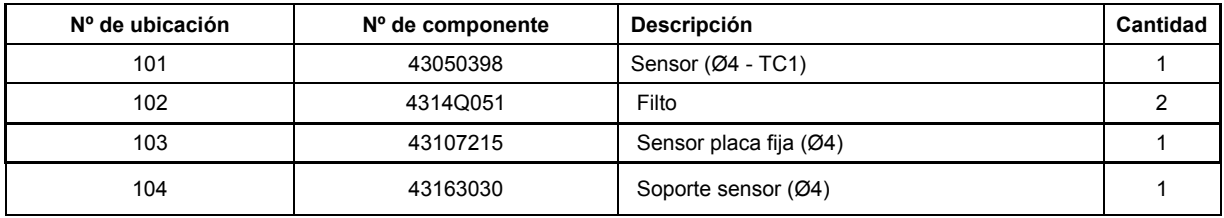

# *12* **APÉNDICE**

### Instrucciones de instalación

Los tubos existentes para R22 y R410A se pueden reutilizar en las instalaciones de los productos de R32 con inversor.

## **ADVERTENCIA**

Debe comprobar si los tubos existentes que se van a reutilizar presentan arañazos y abolladuras, así como confirmar si la fiabilidad en cuanto a la resistencia de los tubos se ajusta a las condiciones del lugar de instalación.

Si se cumplen las condiciones especificadas, es posible adaptar los tubos de R22 y R410A existentes para utilizarlos en los modelos con R32.

#### Condiciones básicas necesarias para

#### reutilizar los tubos existentes

Compruebe y observe si se dan las tres condiciones siquientes en los tubos de refrigeración.

- 1. Sequedad (no hay humedad dentro de los tubos.)
- 2. Limpieza (no hay polvo dentro de los tubos.)
- 3. Estangueidad (no hay fugas de refrigerante.)

#### Restricciones para el uso de los tubos

#### existentes

En los casos siguientes, no se deben reutilizar directamente los tubos existentes. Limpie los tubos existentes o cámbielos por tubos nuevos.

- 1. Si los tubos presentan arañazos o abolladuras considerables, asegúrese de utilizar tubos nuevos en la instalación de los tubos del refrigerante.
- 2. Si el grosor del tubo existente es menor que el especificado en "Diámetro y grosor del tubo", asegúrese de utilizar tubos nuevos en la instalación de los tubos del refrigerante.
	- · La presión de trabaio del refrigerante es alta. Si el tubo presenta arañazos o abolladuras, o si se utiliza un tubo más fino de lo indicado, la resistencia a la presión puede ser insuficiente, lo cual puede hacer que, en el peor de los casos, el tubo se rompa.

#### \* Diámetro y grosor del tubo (mm)

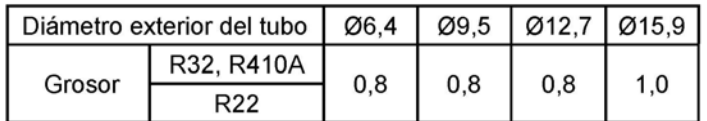

- 3. Si la unidad exterior se dejó con los tubos desconectados, o hubo una fuga de gas en los tubos y no fueron reparados ni rellenados.
	- Es posible que haya entrado agua de lluvia, aire o humedad en el tubo.
- 4. Cuando no es posible recuperar el líquido refrigerante mediante una unidad de recuperación de refrigerante.
	- Cabe la posibilidad de que siga habiendo una gran cantidad de aceite sucio o humedad en el interior del tubo.
- 5. Cuando se ha instalado un secador (disponible en el mercado) en los tubos existentes.
	- Es posible que se haya generado óxido verde de cobre.
- 6. Cuando el aparato de aire acondicionado actual se retira después de haberse recuperado el refrigerante. Compruebe si ese aceite es claramente distinto del aceite normal.
	- · El aceite refrigerante tiene el color del óxido verde de cobre:
	- Es posible que se haya mezclado humedad con el se haya generando óxido dentro del tubo.
	- · El aceite está decolorado, hay gran cantidad de residuos o mal olor.
	- Se observa gran cantidad de restos brillantes de polvo metálico u otros residuos en el aceite refrigerante.
- 7. Cuando el aparato de aire acondicionado tiene un historial de averías y sustituciones del compresor.
	- · Se producirán problemas cuando se observe la presencia de aceite decolorado, gran cantidad de residuos, polvo metálico brillante u otros residuos o mezcla de materias extrañas.
- 8. Cuando se produzcan repetidas instalaciones temporales y desmontajes del aparato de aire acondicionado, por alquiler temporal u otras razones.
- Si el aceite refrigerante del aparato de aire 9 acondicionado existente no es uno de los siguientes: aceite mineral, Suniso, Freol-S, MS (aceite sintético), alguil benceno

(HAB, congelabarril), serie éster, PVE solo de la serie éter.

• El aislamiento de bobina del compresor puede deteriorarse.

#### **NOTA**

Los casos descritos anteriormente han sido confirmados por nuestra empresa y refleian nuestros puntos de vista sobre nuestros aparatos de aire acondicionado, por lo que no se garantiza el uso de tubos existentes con aparatos de aire acondicionado de otras empresas que utilicen el refrigerante R32, R410A.

#### Cuidado de los tubos

Cuando vaya a desmontar y abrir la unidad interior o exterior durante mucho tiempo, cuide los tubos de la siguiente manera:

- · De lo contrario, puede aparecer óxido cuando, debido a la condensación, se produzca la entrada de humedad o materias extrañas en los tubos.
- No es posible eliminar la oxidación mediante limpieza. Será necesario sustituir los tubos.

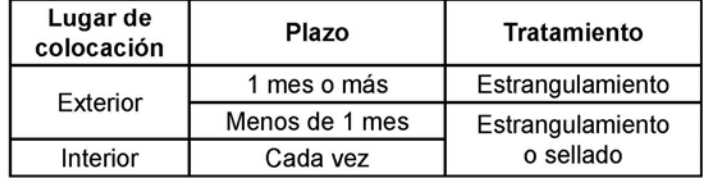

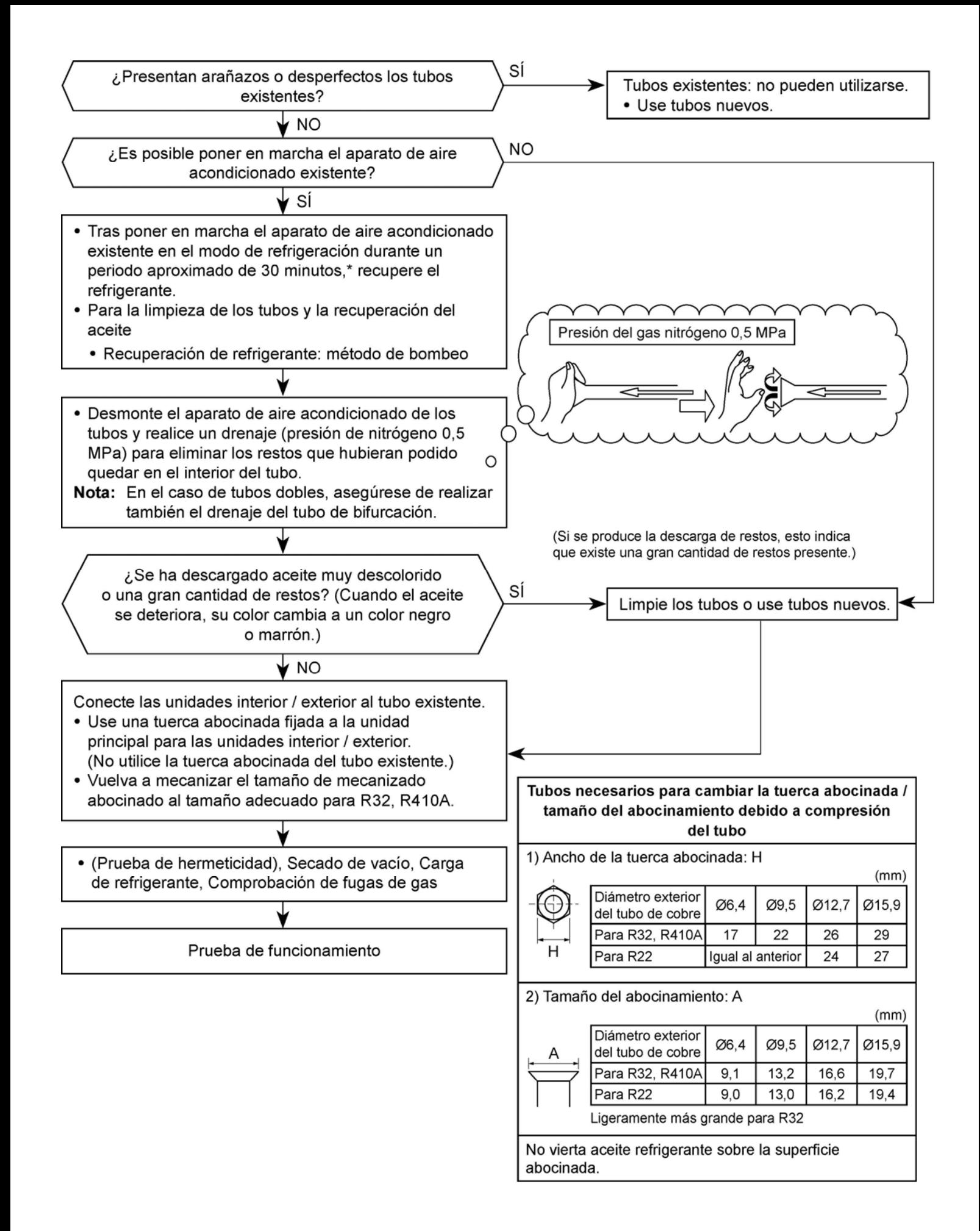

Nota:

Toshiba Carrier (UK) Ltd Porsham Close Belliver Industrial Estate Plymouth Devon United Kingdom PL6 7DB

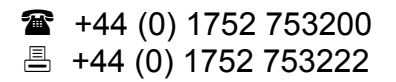